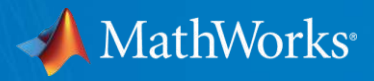

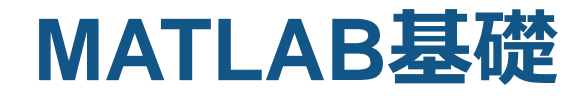

**MathWorks Japan カスタマー サクセス部(教育機関) カスタマーサクセスエンジニア 沖田 芳雄**

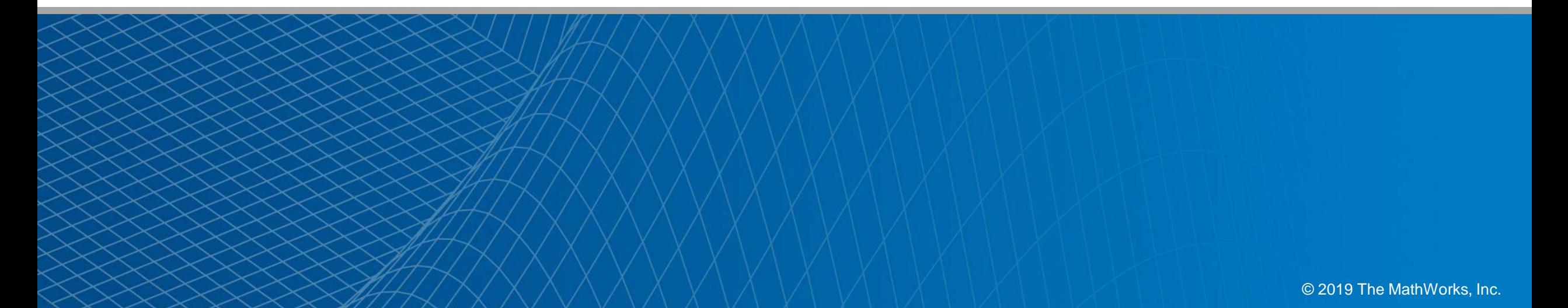

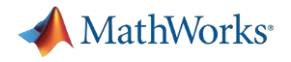

### **概要**

- 1. MATLAB/Simulinkご紹介
- 2. MATLABハンズオントレーニング
	- MATLABデスクトップ操作
	- MATLAB入門オンラインコース

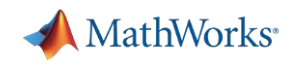

**4**

# MATLAB 科学技術計算向け統合開発環境

- **Mat**rix **Lab**oratoryの略
- 科学技術計算のための統合開発環境
	- 「プログラミングで悩むより、解くべき課題に集中し て欲しい」との思いから開発されたソフトウェア
- 行列計算,複素計算,数式処理、可視化が容易, 多数の解析ツール
- 汎用言語に対し短時間で科学技術計算が可能.| . - 全世界5,000校以上の大学で導入.
- 200万人以上のエンジニア、科学者が活用

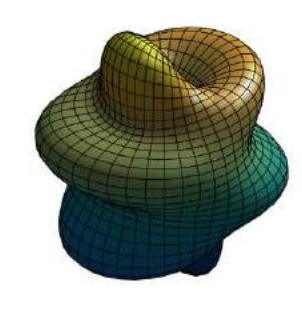

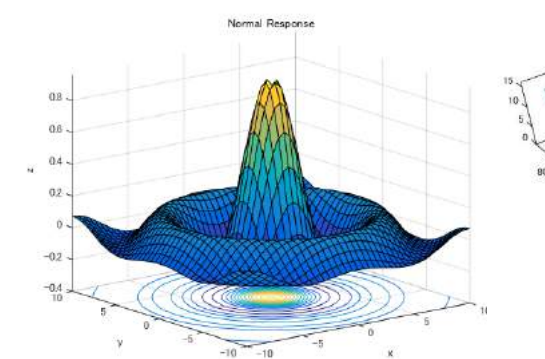

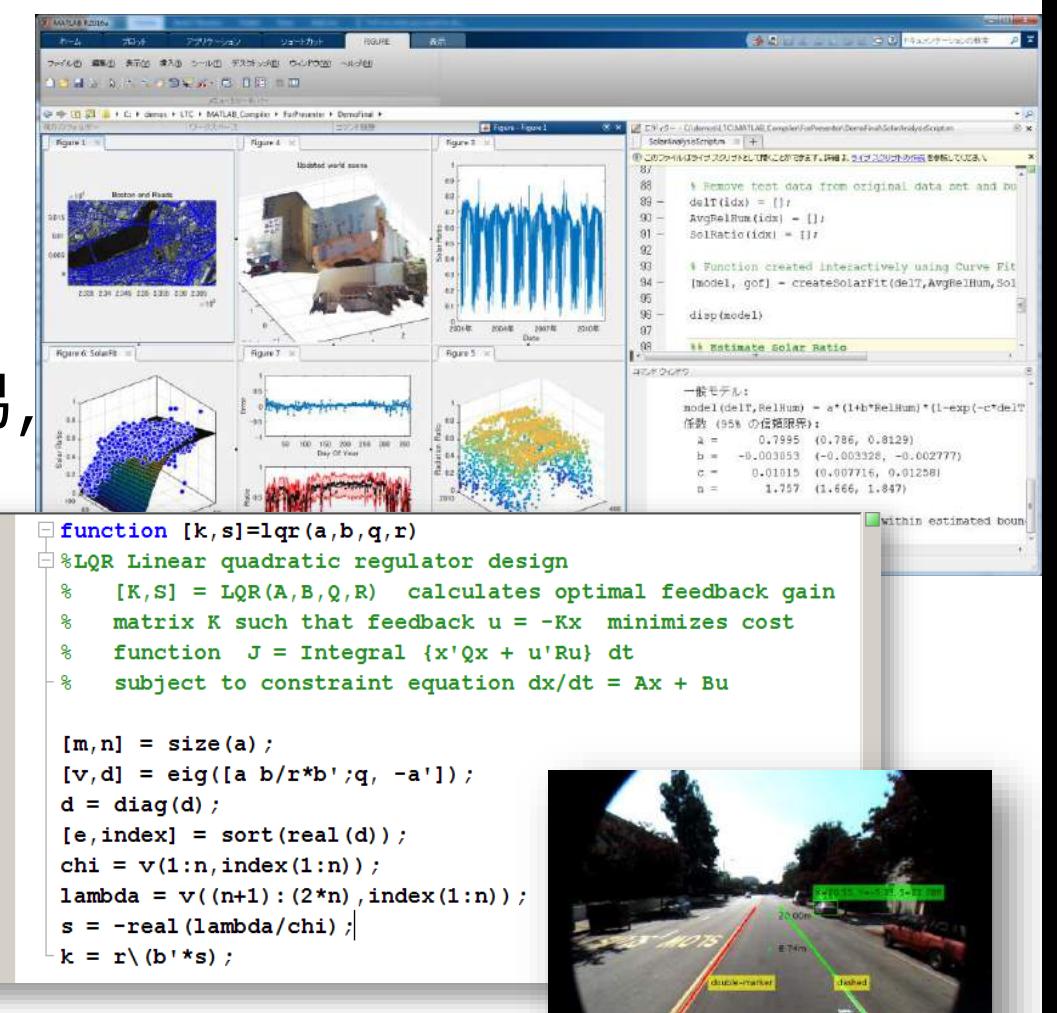

 $10$ 

 $|11|$ 

 $|12|$ 

13

 $14$ 15

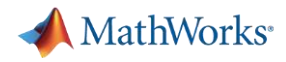

### **MATLAB 統合開発環境**

#### 測定器、データ収集機器

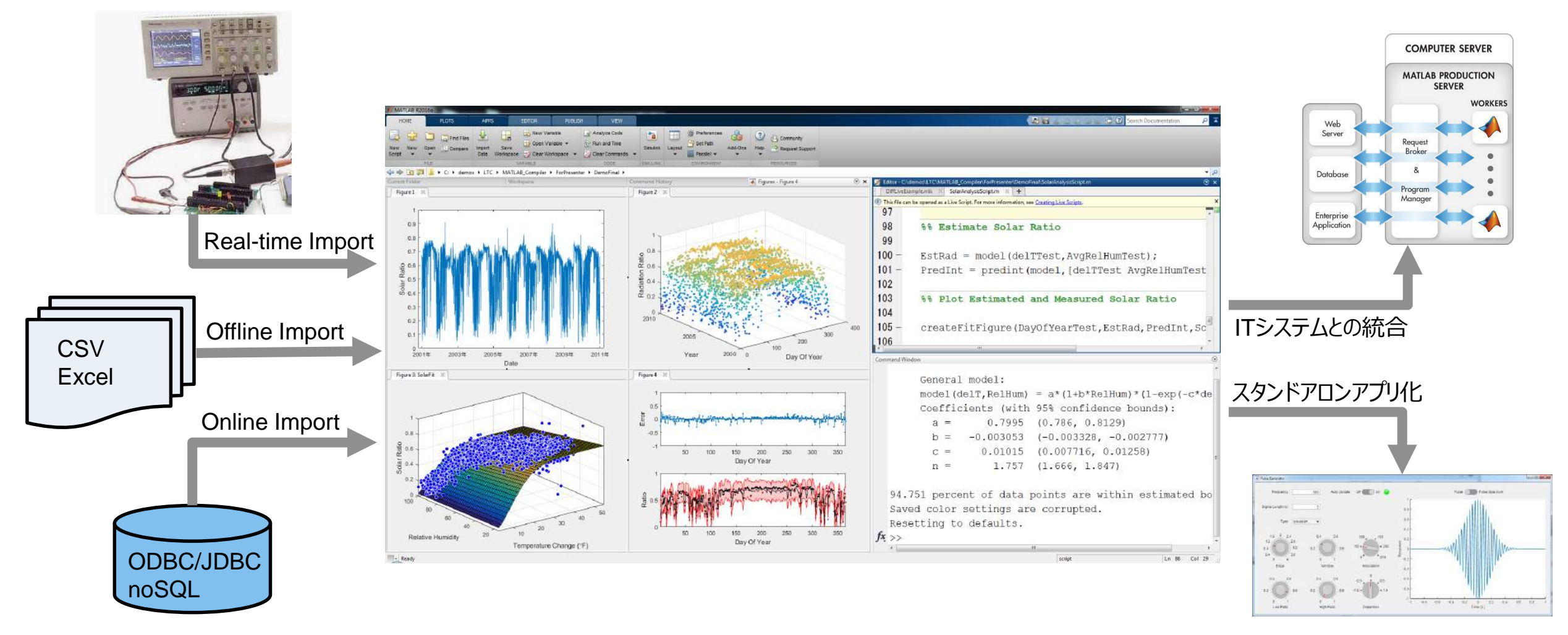

データインポート、解析、モデリング、アルゴリズム開発を行う、統合開発環境

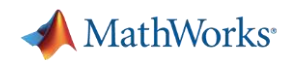

# SIMULINK<sup>®</sup>モデリング/シミュレーションに基づく開発実装環境

- システムのモデル化、シミュレーション
- ハードウェアに実装する前に、システムを デザイン
- シミュレーションによりデザインを検証
- 自動コード生成により、C, C++, HDL で記述することなく、ハードウェアへ実装
- マルチドメイン物理モデリング
- ブロック線図によるプログラミング
- 状態遷移プログラミング
- アナログ/デジタル, 浮動小数点/固定小 数点演算の混在可

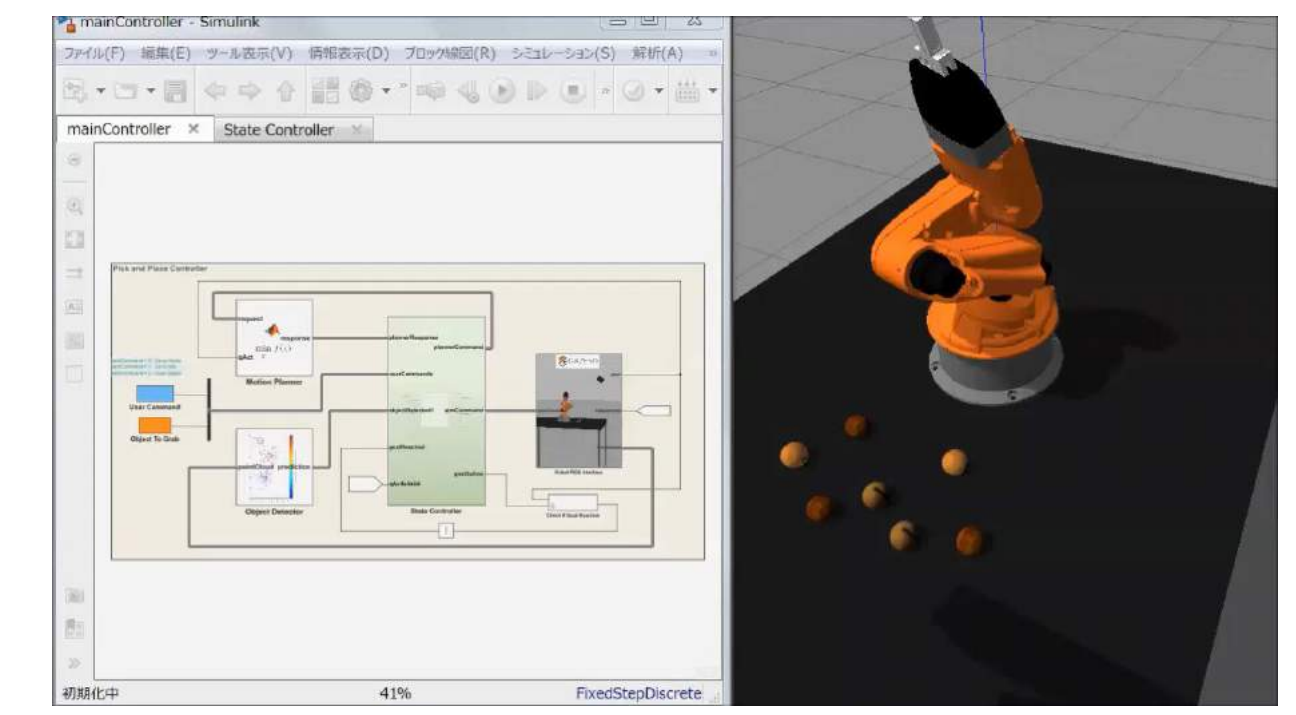

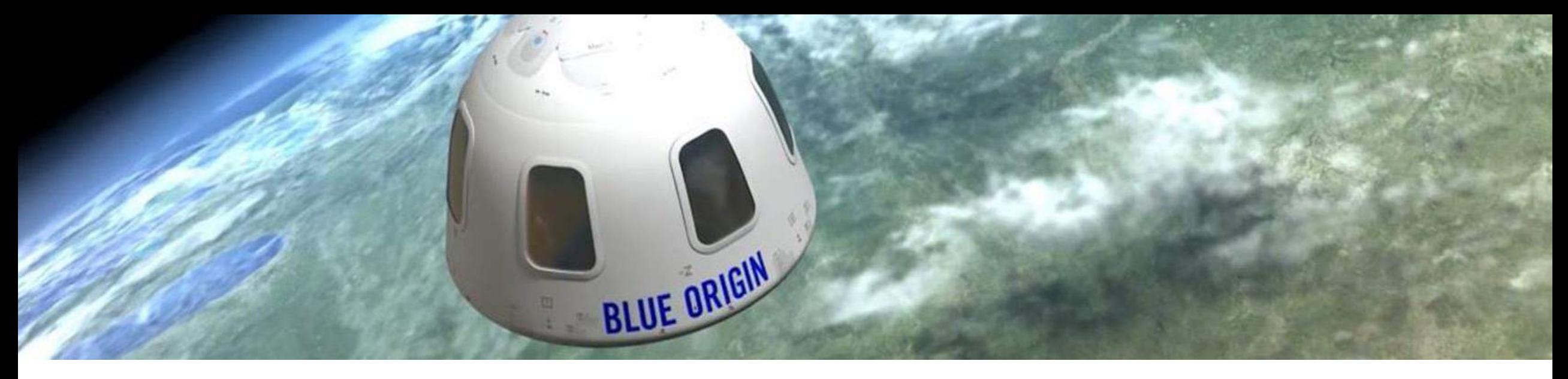

### **利用実績**

### **MATLAB/Simulinkは世界中の数百万人のエンジニアと科学者に使われています**

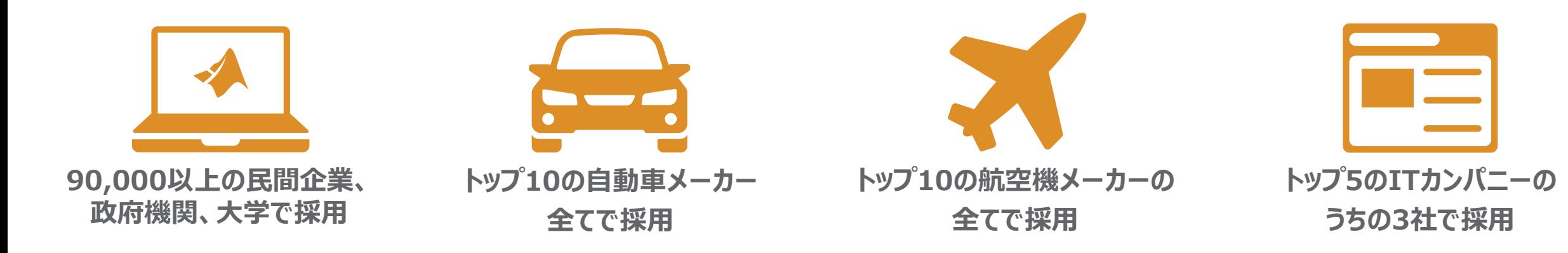

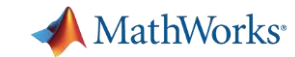

## **様々な研究での利用**

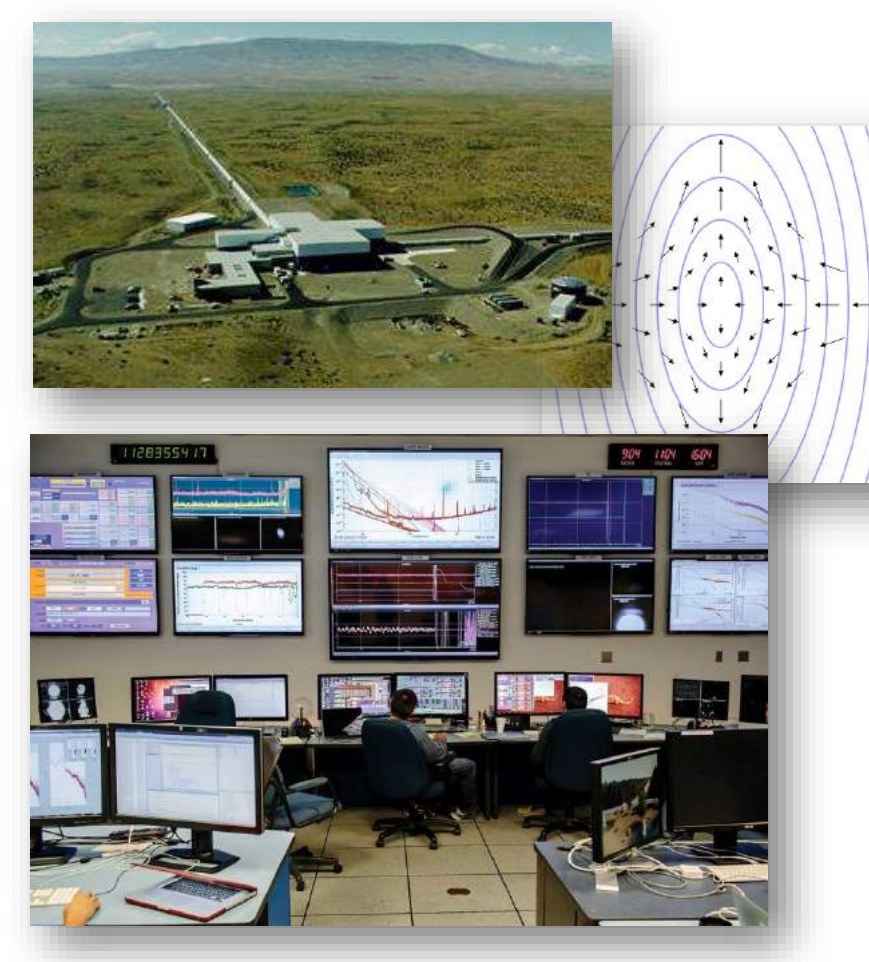

重力波の観測 (LIGO:レーザー干渉計重力波天文台)

[https://jp.mathworks.com/company/newsletters/articles/confirming-the-first-ever](https://jp.mathworks.com/company/newsletters/articles/confirming-the-first-ever-detection-of-gravitational-waves-by-analyzing-laser-interferometer-data.html)detection-of-gravitational-waves-by-analyzing-laser-interferometer-data.html

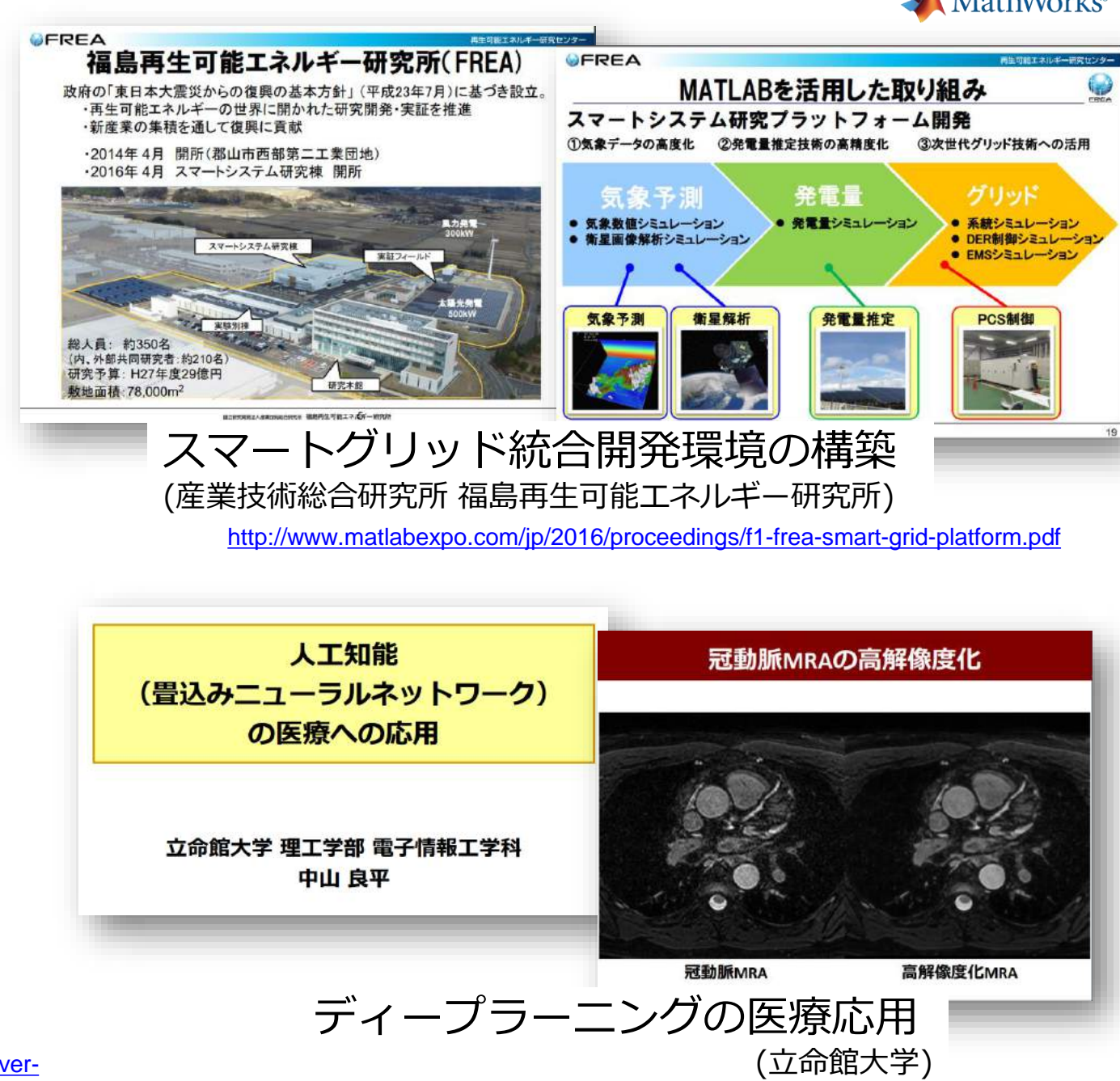

**8** <http://www.matlabexpo.com/jp/2017/proceedings/b2-ritsumeikan-ai-cnn-medical.pdf>

## **ロボティクス分野での利用**

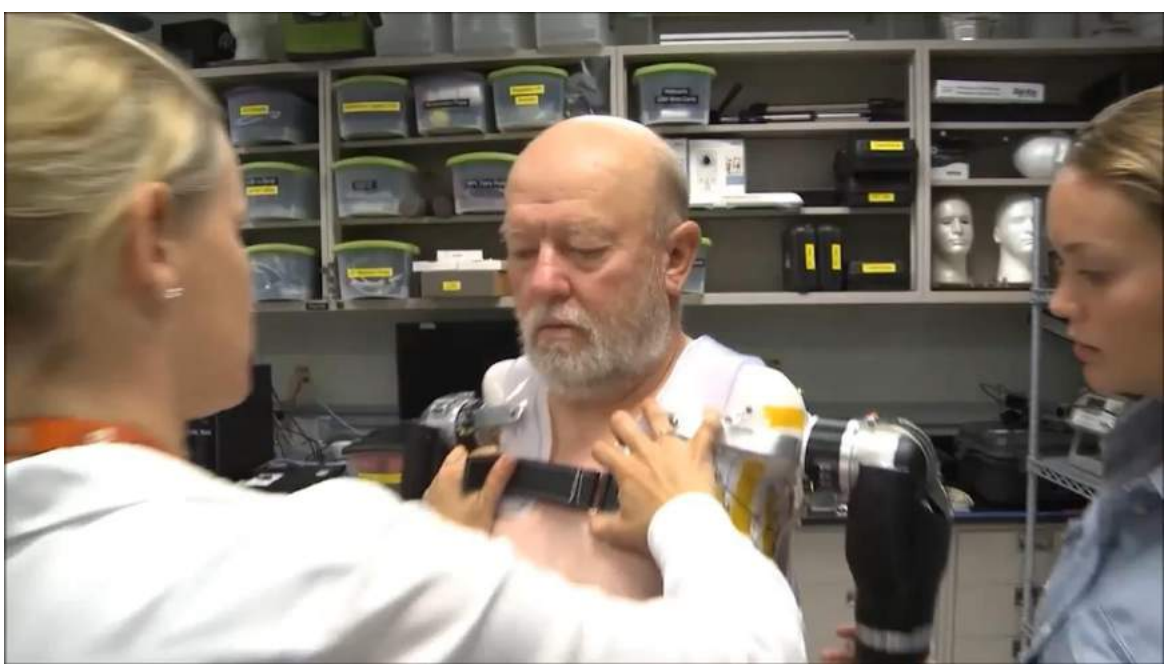

### ロボティクスによる、人口関節

(Johns Hopkins Applied Physics Laboratory)

http://machinedesign.com/mechanical-drives/bilateralamputee-masters-function-two-neuroprosthetic-arms

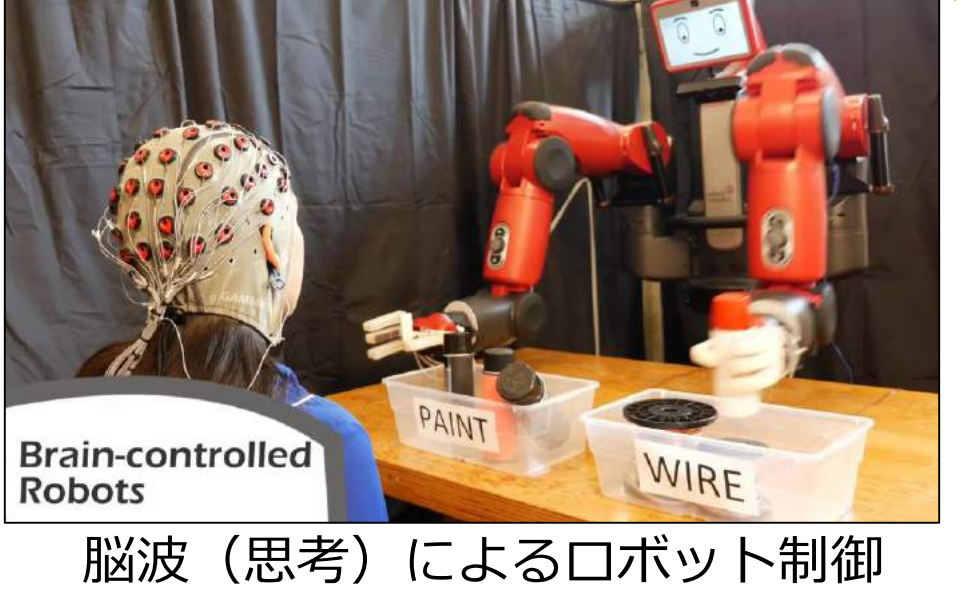

(MIT: Computer Science and Artificial Intelligence Laboratory) <http://news.mit.edu/2017/brain-controlled-robots-0306>

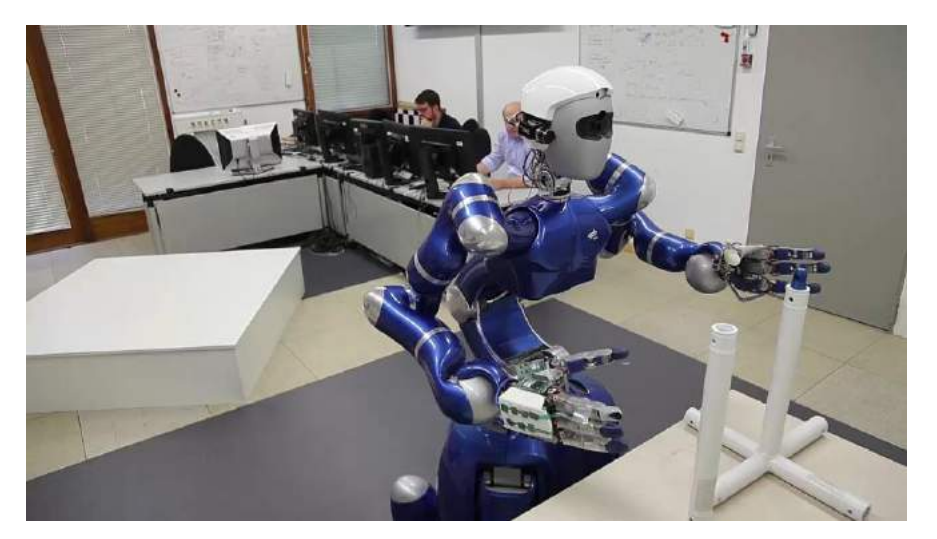

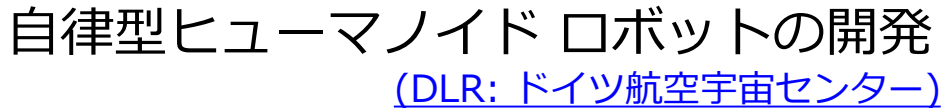

MathWorks<sup>®</sup>

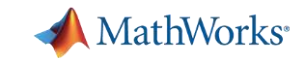

### ミッションクリティカルな製品・プロジェクトへの適用

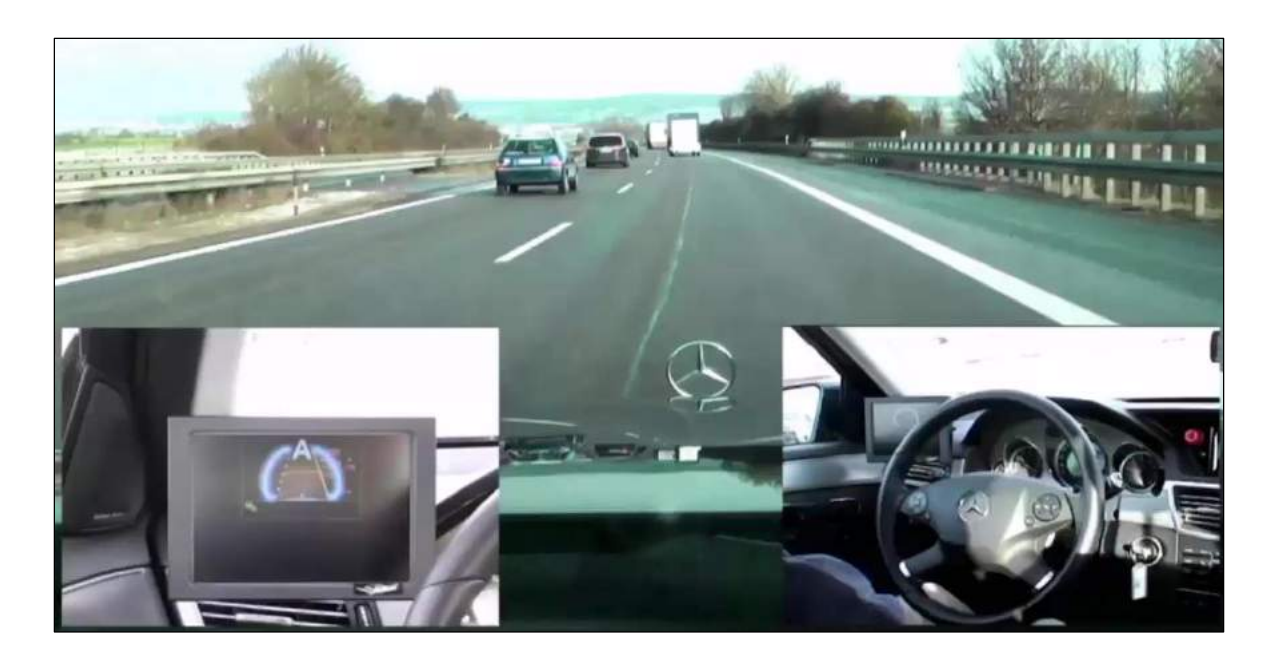

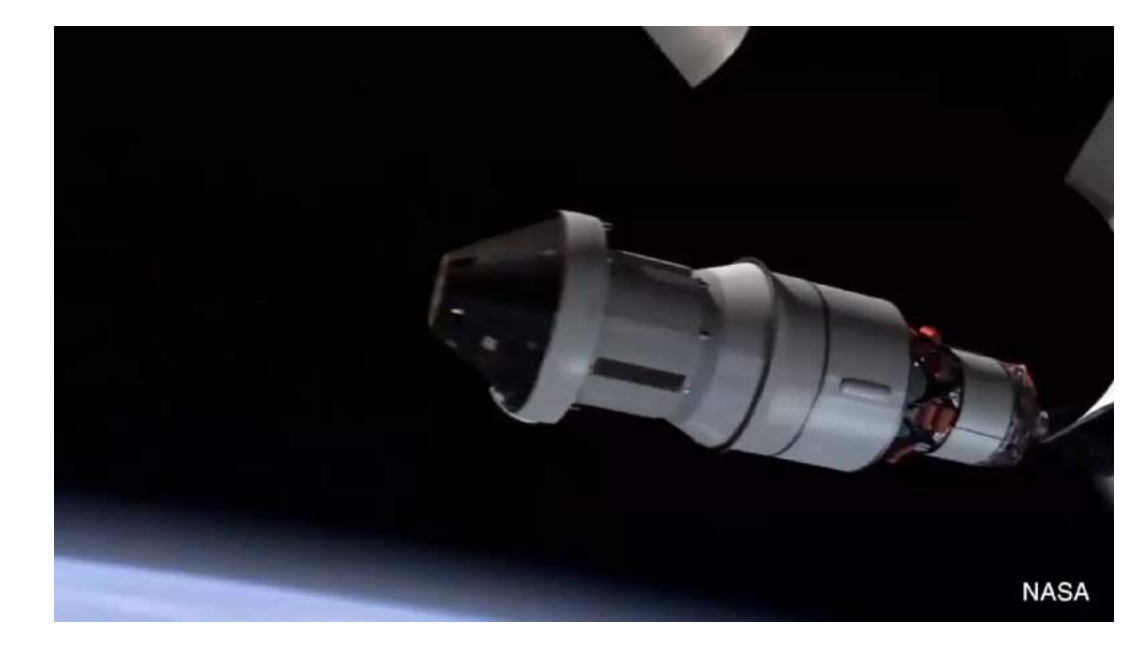

宇宙ミッションへの適用

(NASA オリオン宇宙船)

https://www.nasa.gov/sites/default/files/01- 03 orion cre exploration vehicle model 0.pdf

ADAS/自動運転の実現 (Daimler AG社)

[https://www.mathworks.com/videos/implem](https://www.mathworks.com/videos/implementing-autonomous-cars-108098.html) enting-autonomous-cars-108098.html

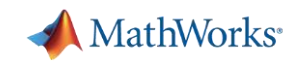

### **MATLAB/Simulink が使われている分野**

- 航空宇宙 / 防衛
- 自動車
- 医療 / 創薬
- 化学 / 石油
- 通信
- コンピュータ / オフィス機器
- 教育
- 電機 / 半導体
- 金融
- 工業オートメーション
- 計測
- エネルギー

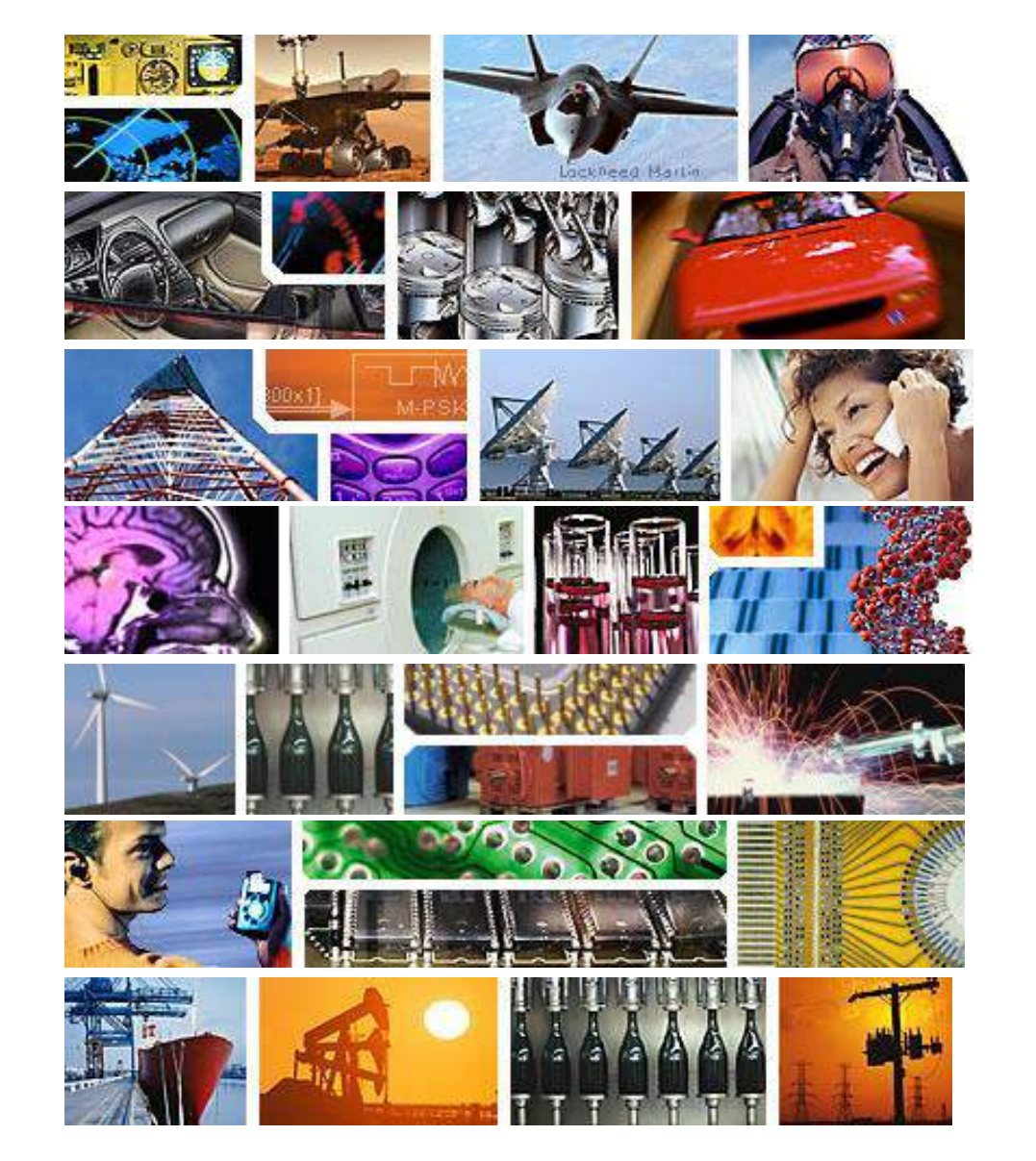

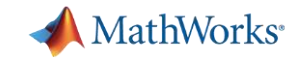

## **MATLAB/Simulink®プロダクトファミリ**

### **MATLABを中心とした、80以上のオプション製品(ライブラリ/機能の拡張)**

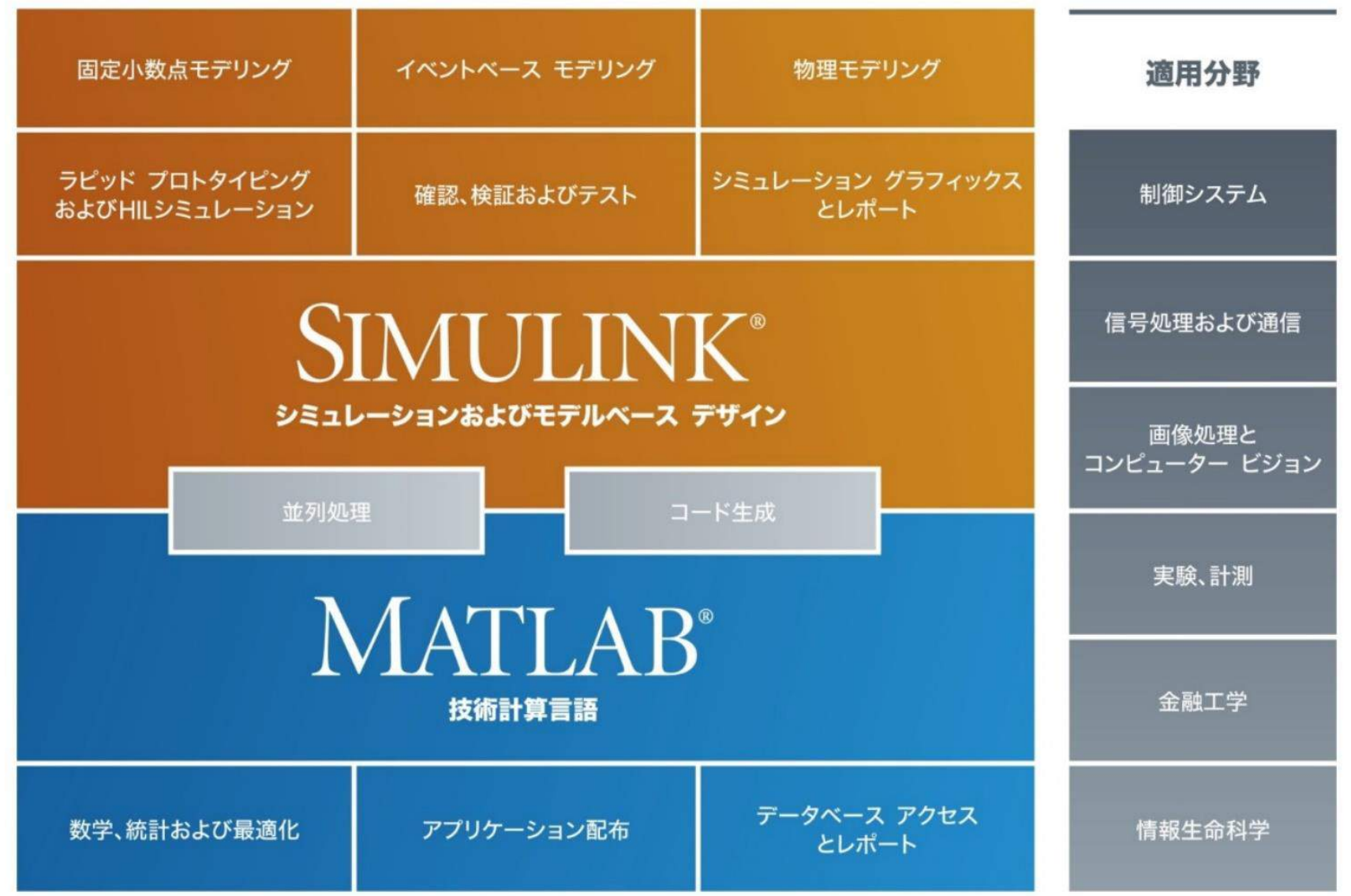

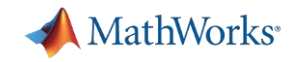

### **アプリケーション例 1**

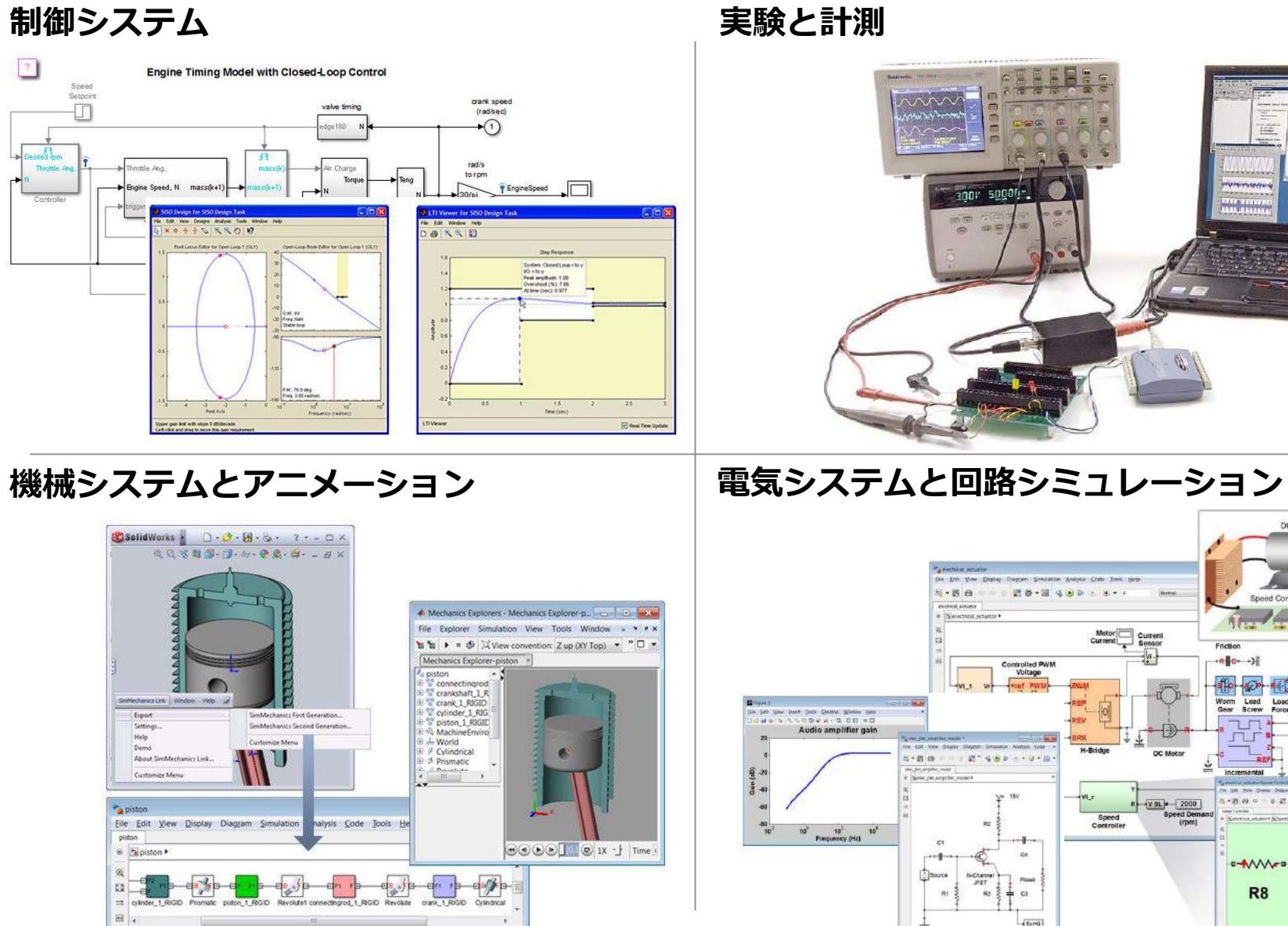

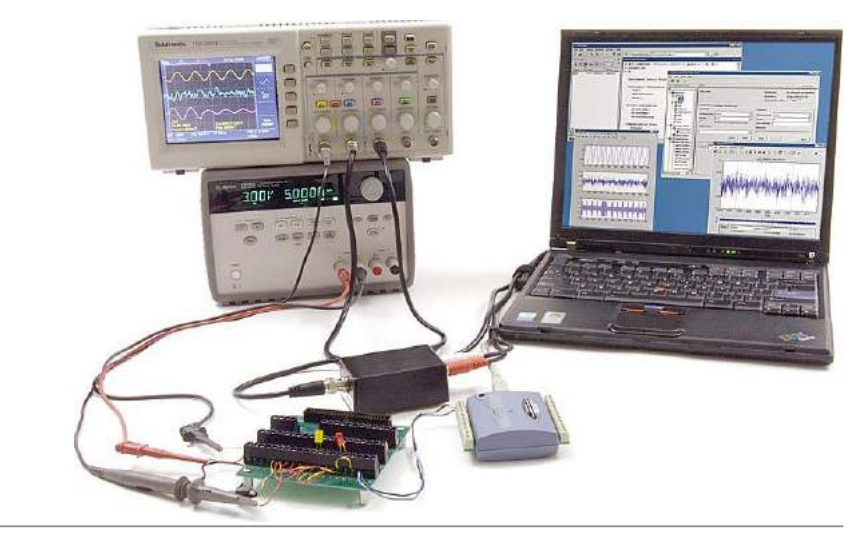

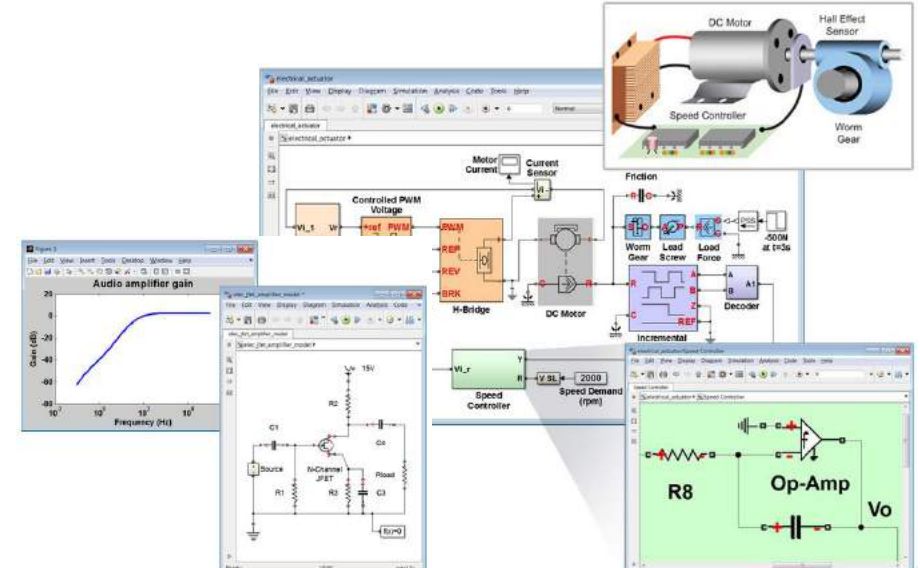

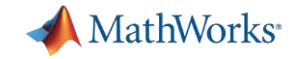

### **アプリケーション例 2**

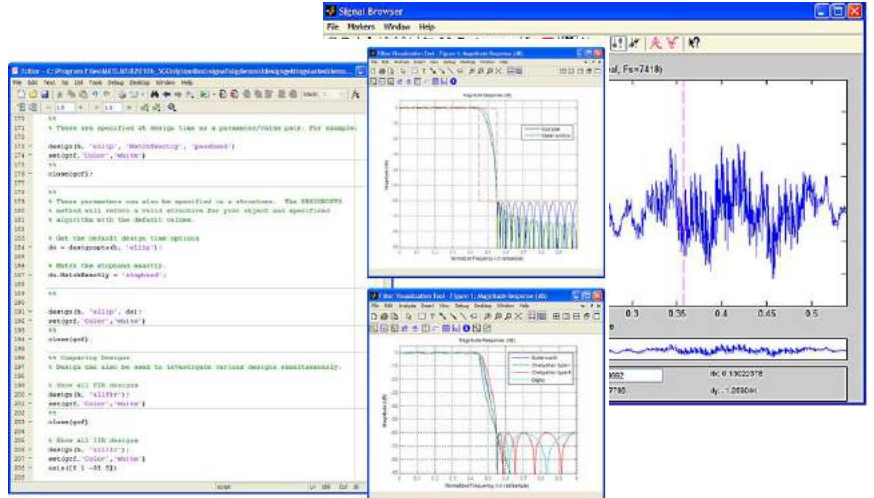

#### デジタル信号処理 **Microsoft Microsoft Microsoft Microsoft 画像処理・動画処理**

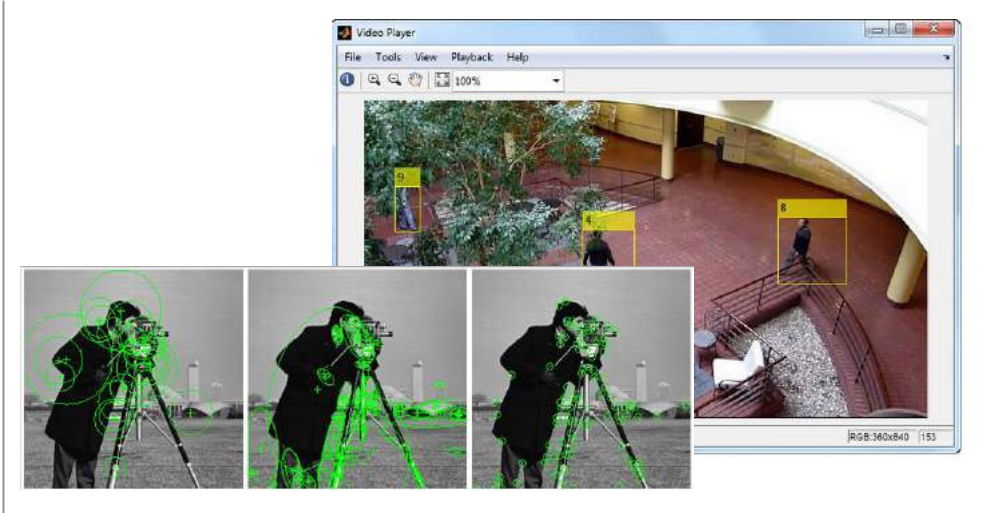

#### 通信システム 組み込みシステム(C/HDLコード生成) In-phase Signal 256GAM AWGN and Phase Noise  $1.5$ Parades in Action Party St. 8 FEE FERRY STEEL **Address LEA LA**  $\frac{8}{3}$  0.5 .......  $\overline{a}$ ie  $\mathbf{B}$ 長  $1.1.1.1.1.1.1$  $rac{3}{9}$  -0.5 18 Time (s)  $\times 10^{3}$ States money afts Quadrature Signal COMPASSOR CORPO Alexand S. seasured data = readirfdata.data. "samplebjt.c2p"); isput pad + rfckt.cascade("Chts", {rfckt.sariastic!")', 1e-3),.... rfokt.shontrle: C . 1004-15) ]):  $8 \text{ k} = 108$ , C = 100fF output pad = rfckt.cascade("Ckin', (rfckt.shuntrlc("C", 100a-15),...  $vfcht$  ,<br>seriesclot 'L',  $3e-91/2x - 1.5 = 3n\pi$ , C = 1001P freq - measured date. Freq: 5 Analysis dragoney analyze input pad, freqi; asalyse (eaupst pad, freq); si - mensured\_deca.u0;  $\mathtt{spanun1} \times \mathtt{astract}$  (input\_pad.EPdata,  $\neg a\_Parmatour, \neg a1\rangle$  ) Time (s) praxima) = oxtract(ournet pad.ardies, 10 parameters), e01x  $×10<sup>-3</sup>$ de\_esbedded\_spaxaza = decabedapaxaza (seasured\_data-8\_Faxazetera.... spersos), spersos) = 0 De-ented de embodded data = rfdata.data('20', s0, '8 Parameters', ... de embedded spareme, 'Freq', freq'; unith(de exbedded data, 'x11', 'x12'); legend show

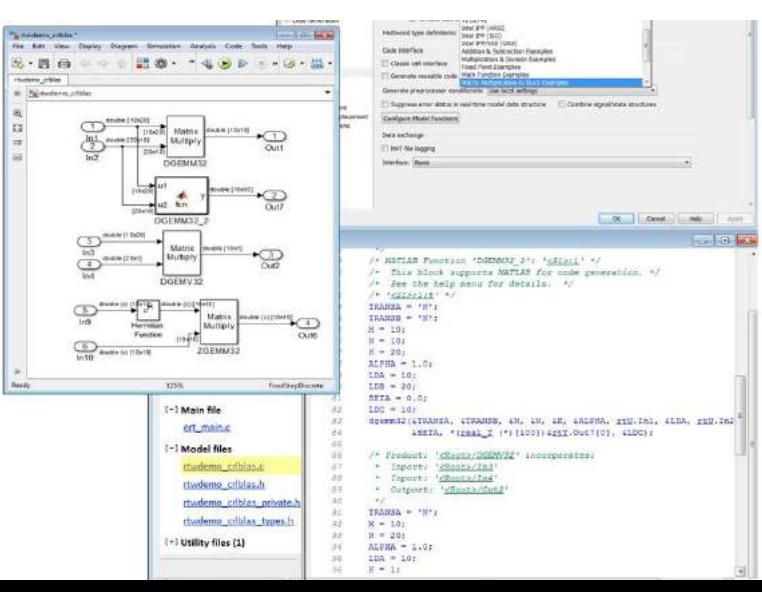

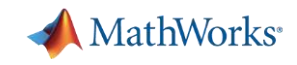

### 教育・研究をサポートするオンライン利用環境

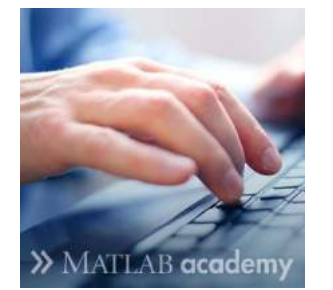

**MATLAB入門・基礎 インターラクティブ自習環境**

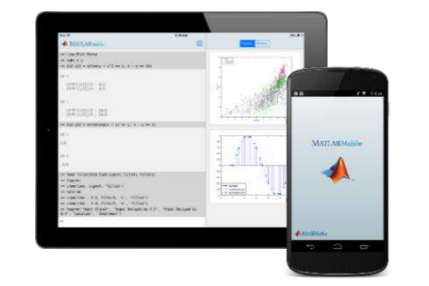

**MATLAB Mobile スマートフォン、タブレット連携**

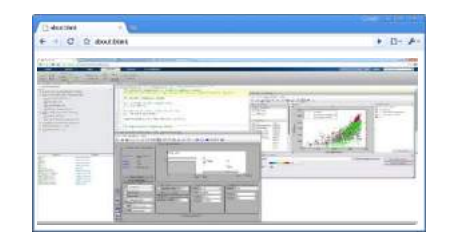

**MATLAB Online ブラウザベースの計算環境**

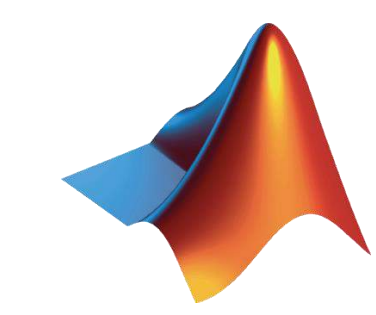

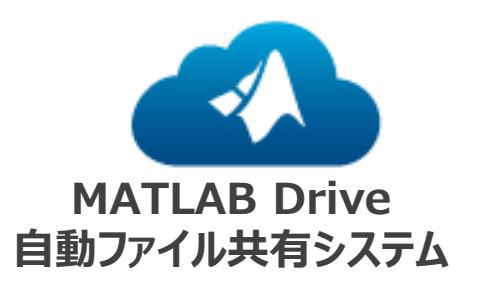

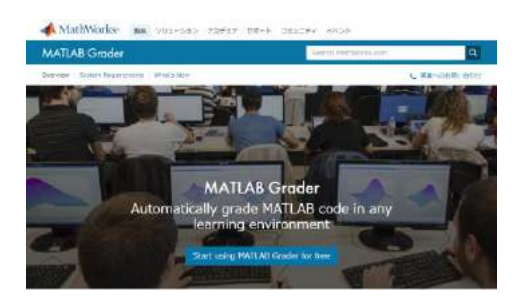

**MATLAB Grader MATLABプログラムの自動採点システム**

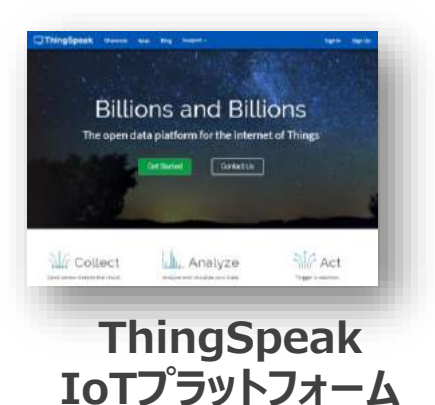

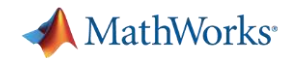

### **MATLABの基礎を学ぶ**

#### MATLABコース MathWorks.com を検索 | コース一覧 スケジュールと受講申請 自己学習形式コース オンサイトトレーニング 認定プログラム その他 -■ トレーニングについてのお問い合わせ

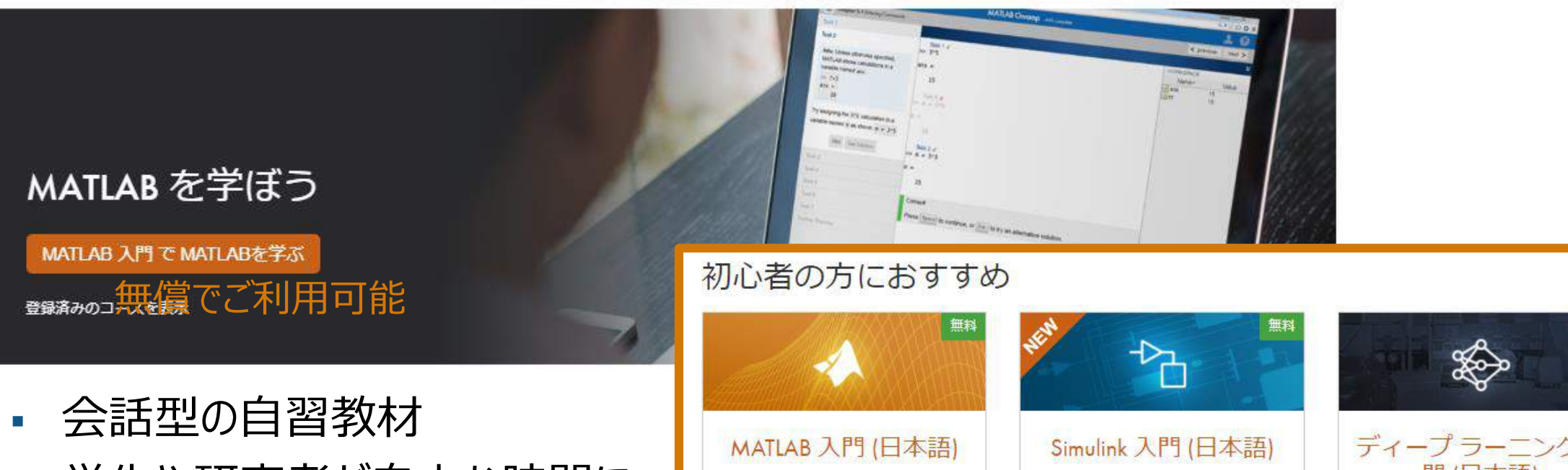

- 学生や研究者が自由な時間に 自習可能
- 3つの無償コース公開
- MATLABの入門として最適

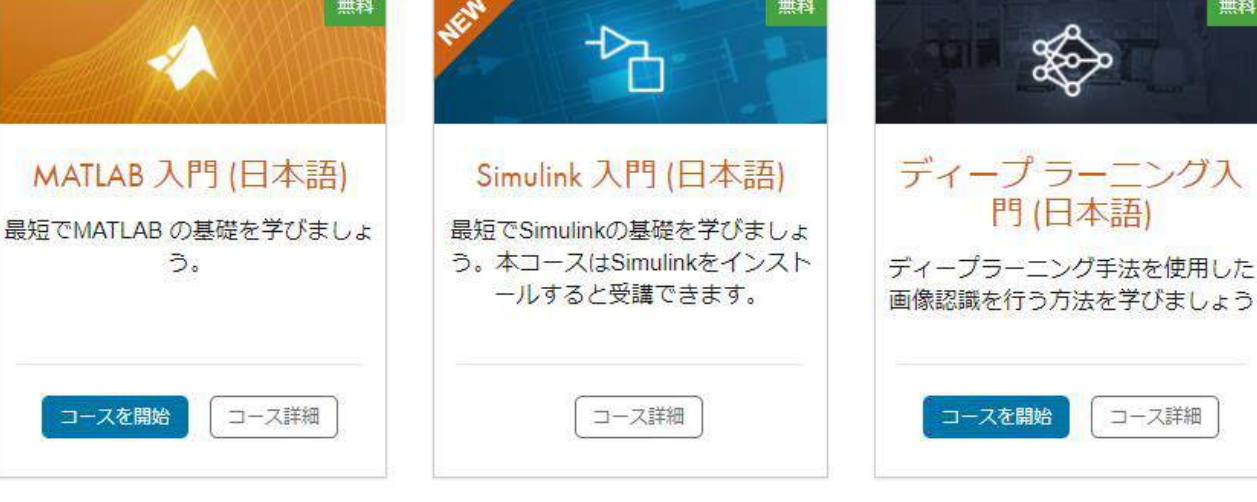

 $\alpha$ 

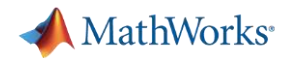

### **自由に試せる豊富な例題**

- 1. docコマンドを使って、ドキュメンテーションホームにアクセス
- 2. 「例」をクリック
- 3. カテゴリからToolboxを選択

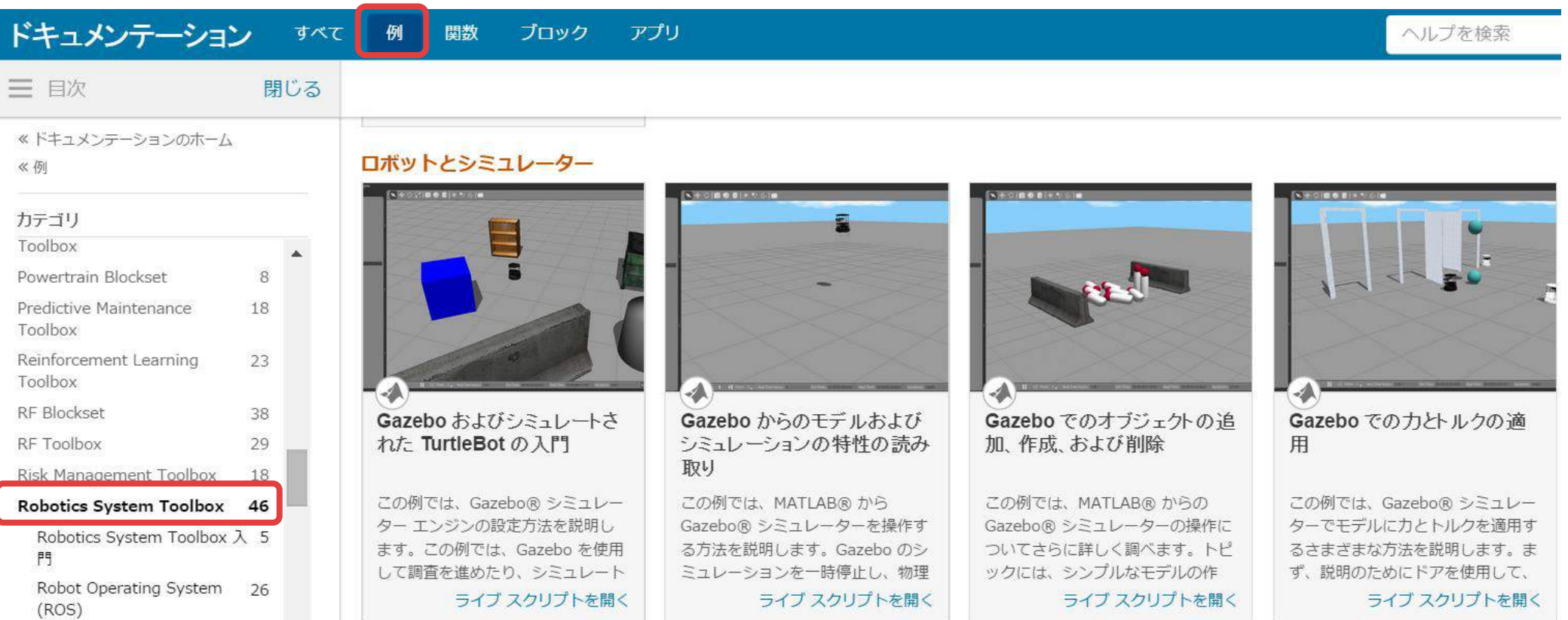

**18**

### **例題サンプル**

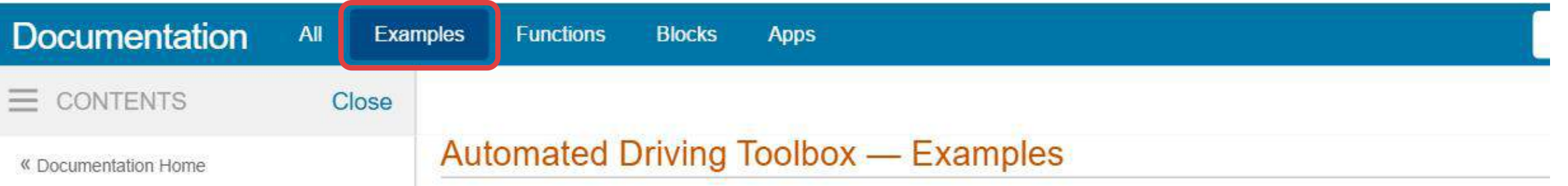

« Examples

#### Category

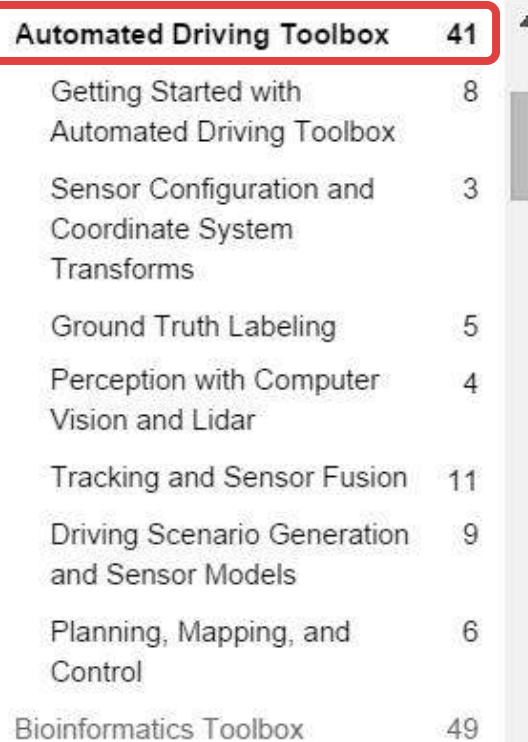

### **Getting Started with Automated Driving Toolbox**

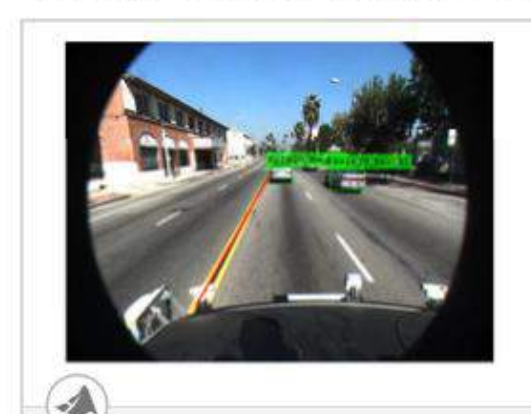

#### **Visual Perception Using Monocular Camera**

Construct a monocular camera sensor simulation capable of lane boundary and vehicle detections.

#### **Open Live Script**

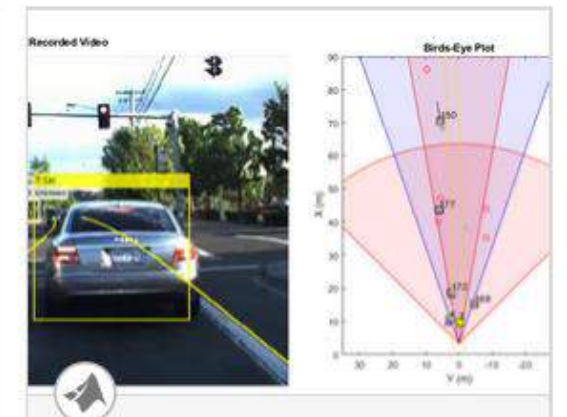

#### **Forward Collision Warning Using Sensor Fusion**

Perform forward collision warning by fusing data from vision and radar sensors to track objects in front of the vehicle.

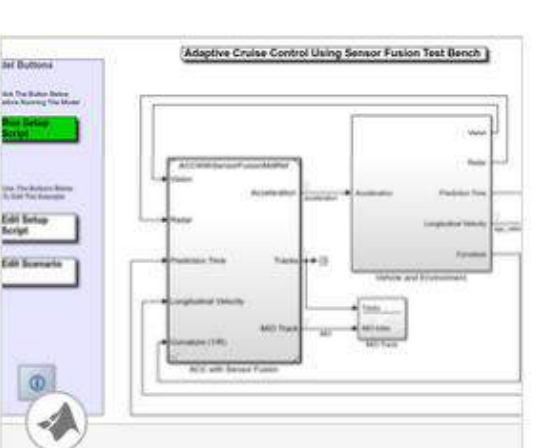

#### **Adaptive Cruise Control** with Sensor Fusion

Implement an automotive adaptive cruise controller using sensor fusion.

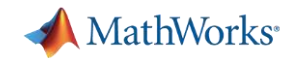

### **MATLAB Mobile-iPhone, iPadやAndroid端末からも利用可能 (Mathworks 必須) GET IT ON**

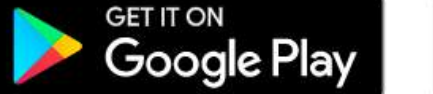

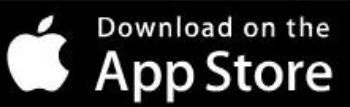

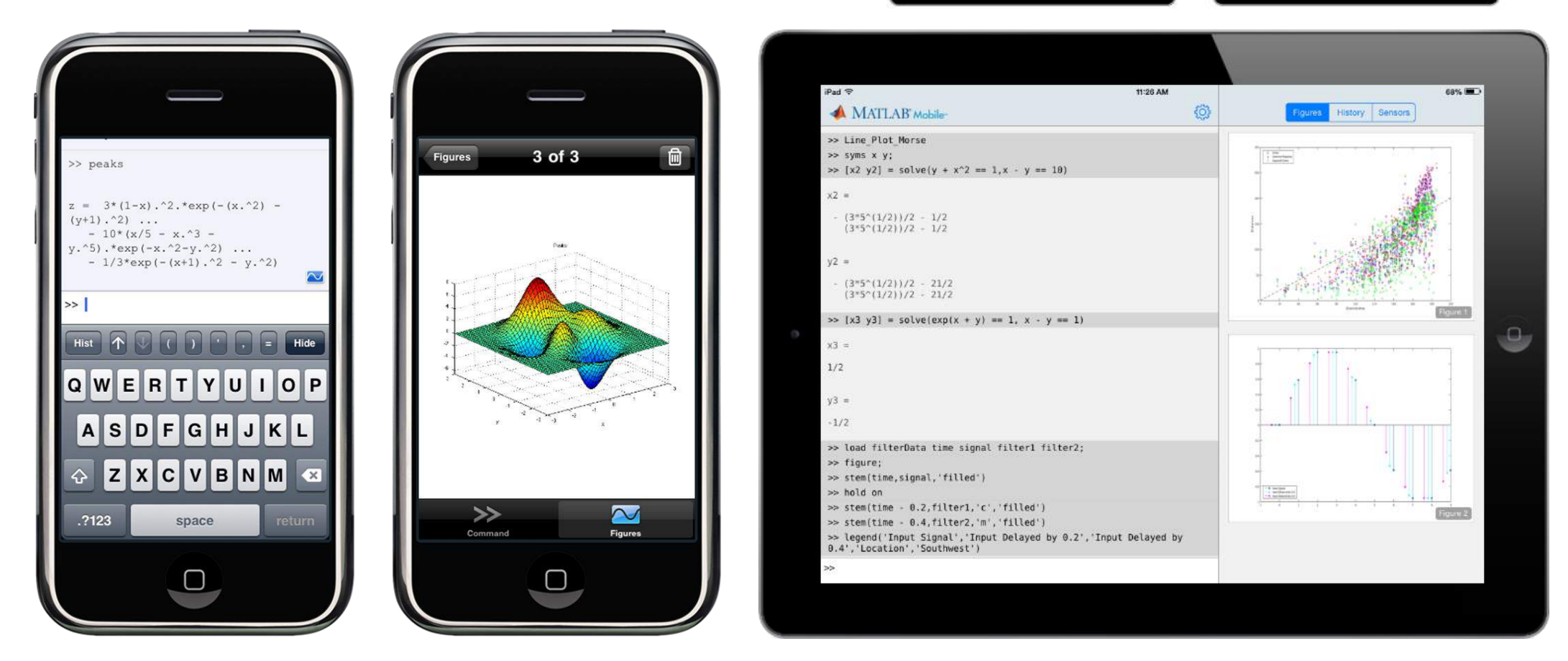

加速度、磁場、方向、角速度、GPSデータやビデオ画像を取り込んで解析できる!

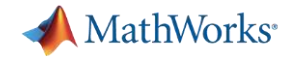

# **MATLABハンズオントレーニング**

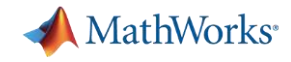

## **起動画面:デスクトップ環境**

#### MATLAB R2018a

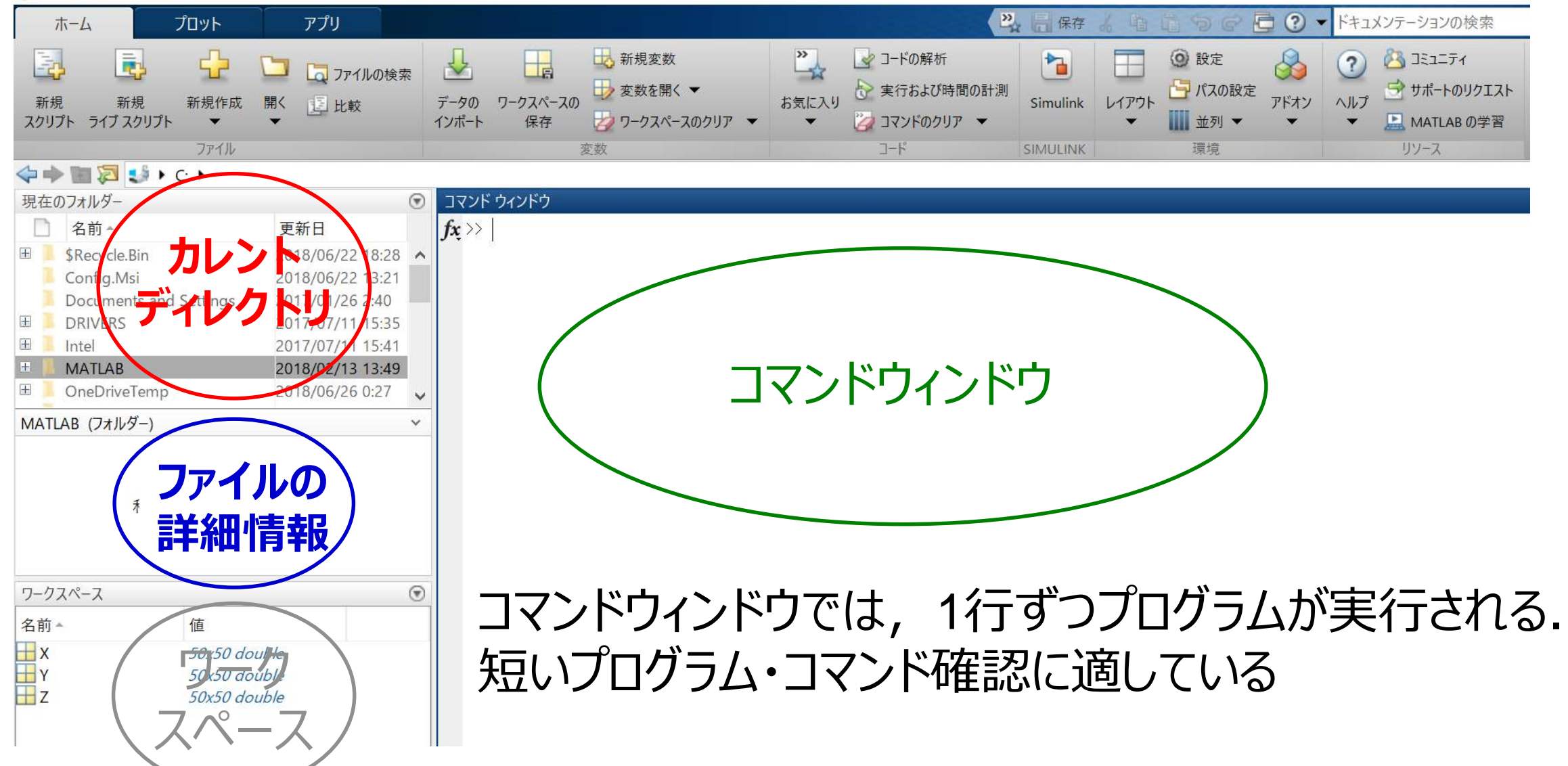

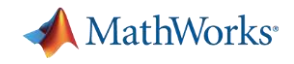

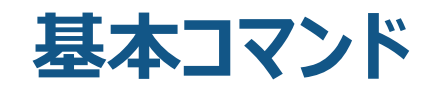

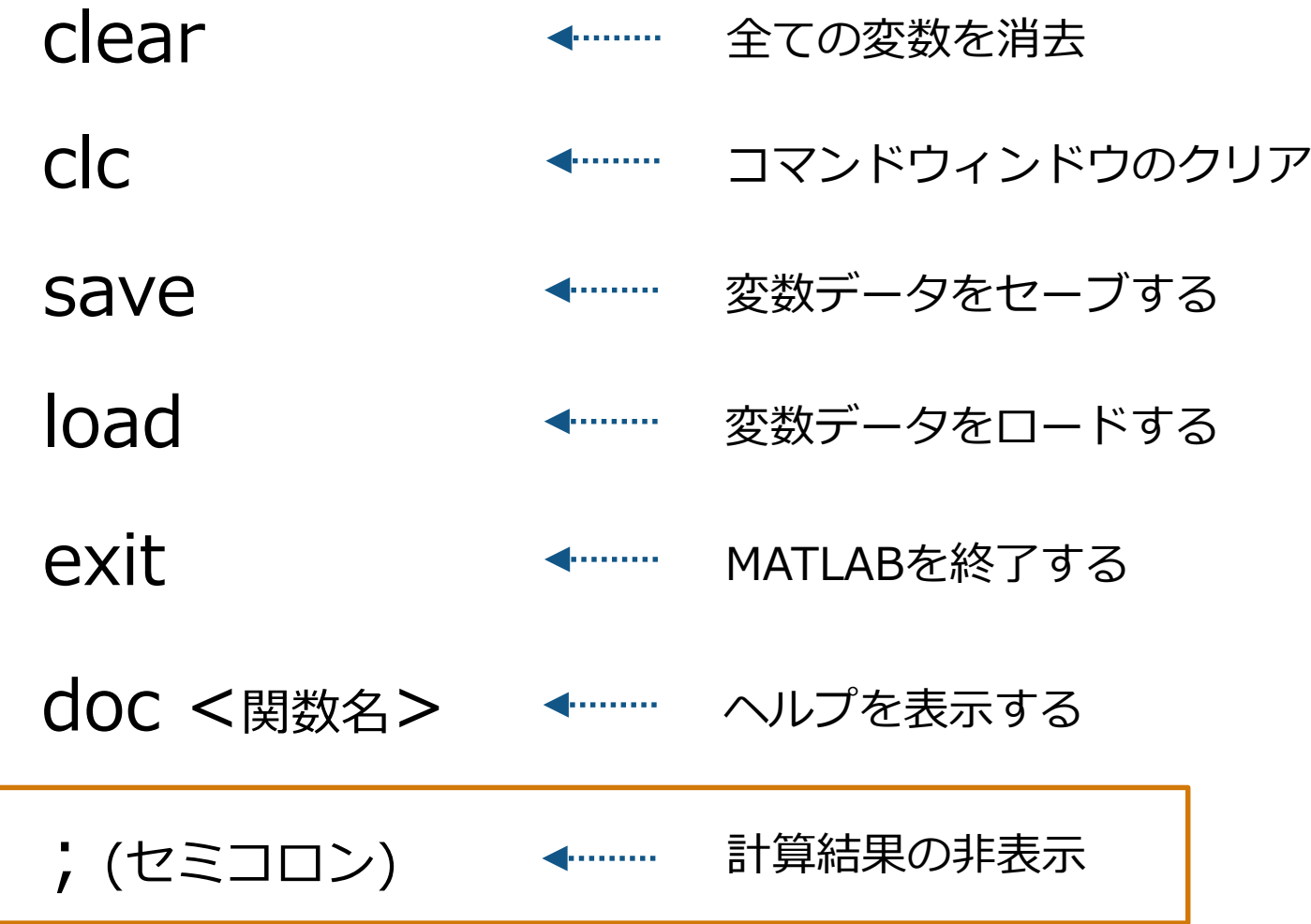

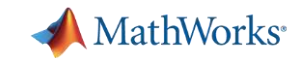

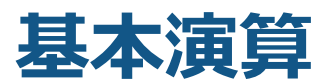

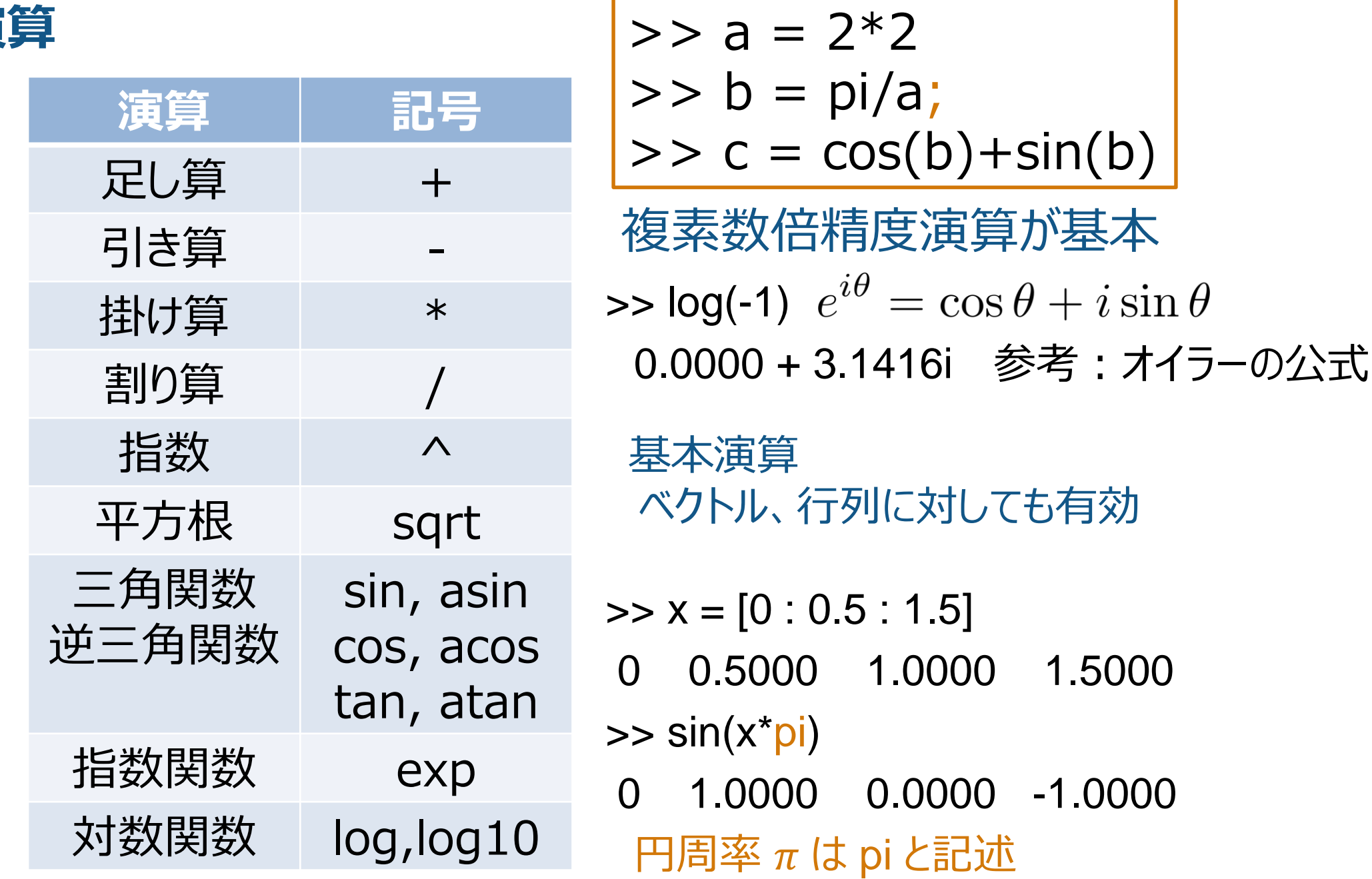

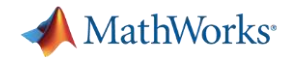

**ベクトル、行列の定義**

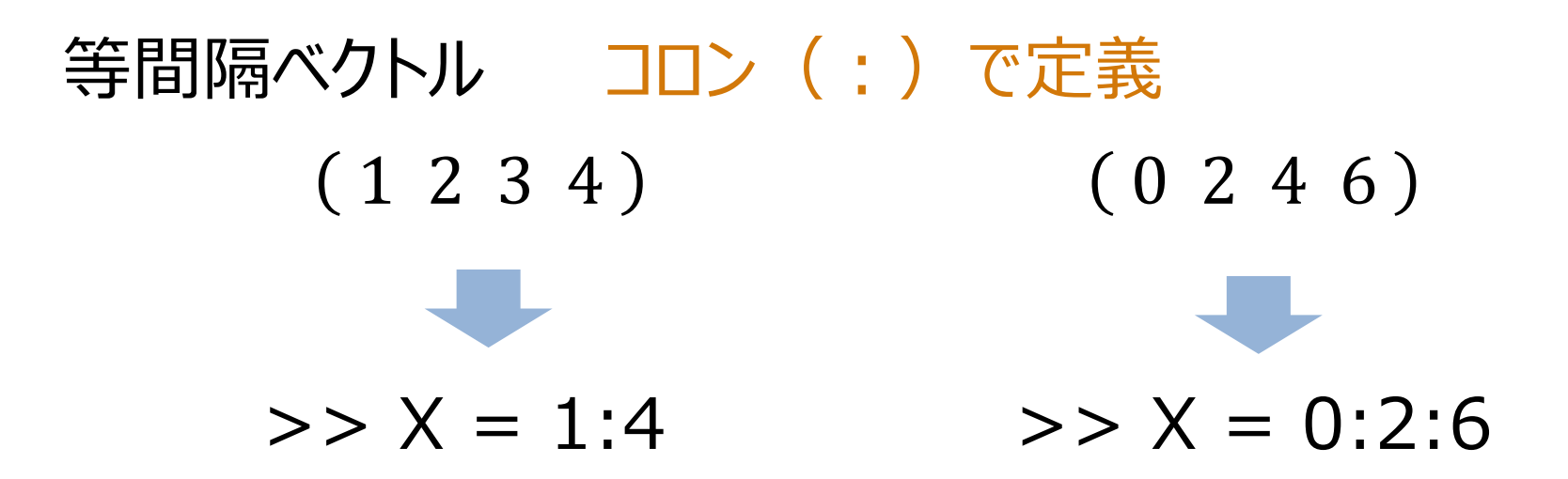

行列の定義

$$
A = \begin{pmatrix} 1 & 2 \\ 2 & 4 \end{pmatrix} \qquad \Rightarrow \qquad A = \begin{bmatrix} 1 & 2 \\ 2 & 4 \end{bmatrix}
$$

データ型や配列のサイズの宣言が不要

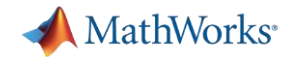

### **ベクトル、行列の定義例**

$$
Ax = \begin{bmatrix} 2 & 0 & 0 \\ 1 & 2 & 3 \\ 0 & 0 & 0 \end{bmatrix} \begin{bmatrix} 1 \\ 2 \\ 3 \end{bmatrix}
$$

 $\Rightarrow$  A = [2 0 0; 1 2 3; 0 0 0]  $\Rightarrow$  x = [1; 2; 3]  $>> A^*x$ 

ベクトル・行列は [ ] で囲んで定義. スペースまたはカンマで右隣の要素へ, セミコロン (;) で改行.

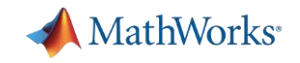

### **ワークスペース**

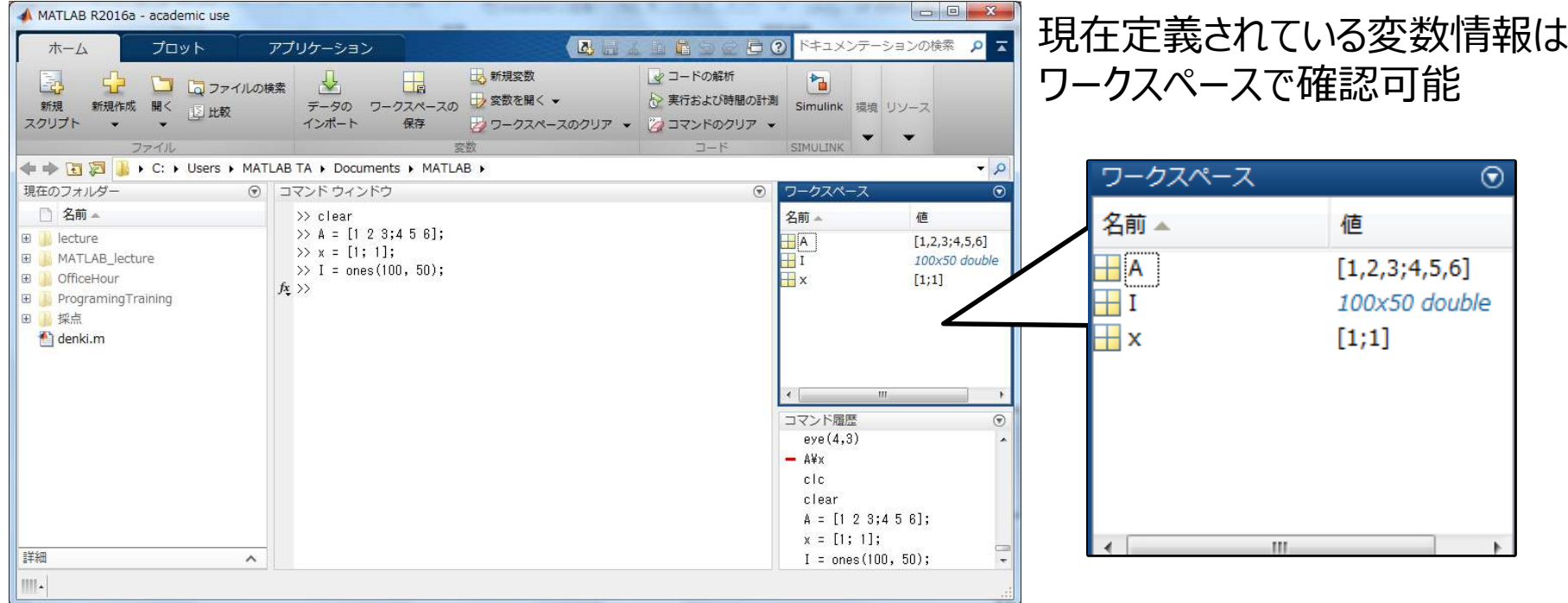

要素数が多いと「サイズと型」の表示となる ダブルクリックで変数の中身を確認できる (コマンドウィンドウ上で確認するためには コマンドウィンドウで変数名を入力)

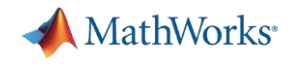

### **行列演算関数**

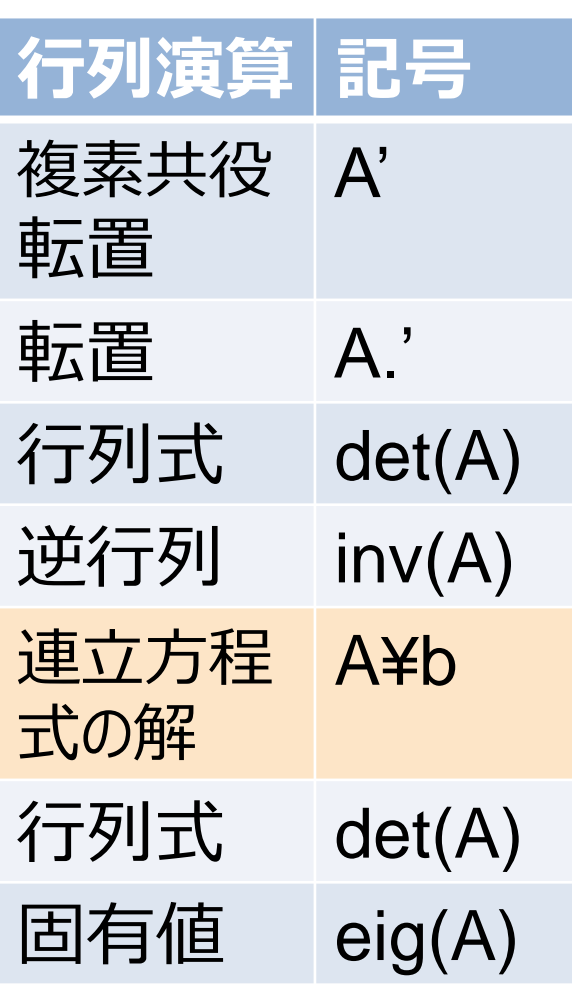

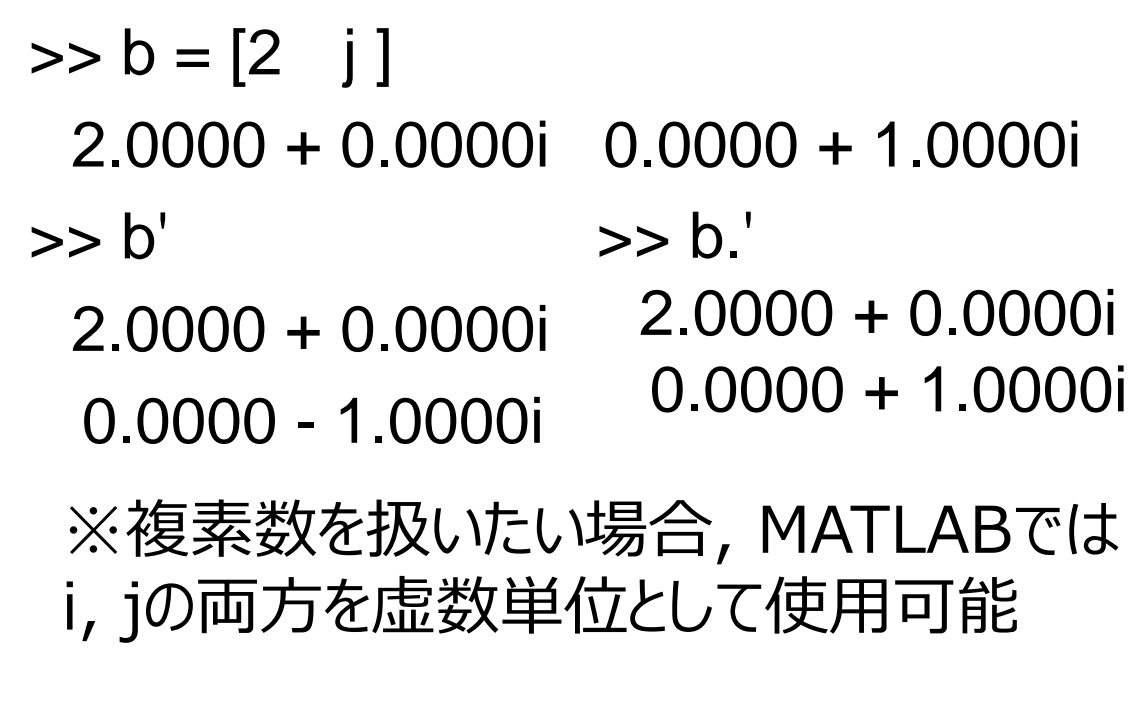

- > 行の最後にセミコロン (;) をつけないと, 現在の変数の値を表示
- ➢ 変数に代入しない場合はans という変数 に格納

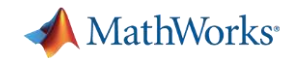

**ドット演算**

関数 
$$
y = e^{-x} \sin x
$$

| Mistake                                                                                                    | $y = \begin{pmatrix} e^{-1} \\ e^{-2} \\ e^{-3} \\ \sin 3 \\ \sin 4 \\ \sin 5 \end{pmatrix}$                                              |                                                                          |
|----------------------------------------------------------------------------------------------------|----------------------------------------------------------------------------------------------------|--------------------------------------------------------------------------|
| $y = \begin{pmatrix} 1 & 2 & 3 & 4 & 5 \\ e^{-3} \\ e^{-4} \\ \sin 5 \end{pmatrix}$                                               | $y = \begin{pmatrix} e^{-1} \\ e^{-2} \\ e^{-3} \\ \sin 5 \\ \sin 5 \end{pmatrix}$                                                        | $y = \begin{pmatrix} \sin 1 \\ \sin 2 \\ \sin 3 \\ \sin 5 \end{pmatrix}$ |
| $y = \begin{pmatrix} 1 & 2 & 3 & 4 & 5 \\ e^{-5} \\ \sin 5 \end{pmatrix}$                                                         | $y = \begin{pmatrix} e^{-1} & \sin 1 \\ e^{-5} \\ e^{-3} & \sin 2 \\ e^{-4} & \sin 3 \\ e^{-4} & \sin 4 \\ e^{-5} & \sin 5 \end{pmatrix}$ |                                                                          |
| $y = \begin{pmatrix} e^{-1} & \sin 1 \\ e^{-2} & \sin 2 \\ e^{-3} & \sin 3 \\ e^{-4} & \sin 4 \\ e^{-5} & \sin 5 \end{pmatrix}$   |                                                                                                    |                                                                          |
| $y = \begin{pmatrix} 1 & 2 & 3 & 4 & 5 \\ e^{-2} & \sin 2 \\ e^{-3} & \sin 3 \\ e^{-4} & \sin 4 \\ e^{-5} & \sin 5 \end{pmatrix}$ |                                                                                                    |                                                                          |

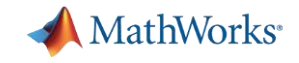

### **ベクトル・行列の要素へのアクセス**

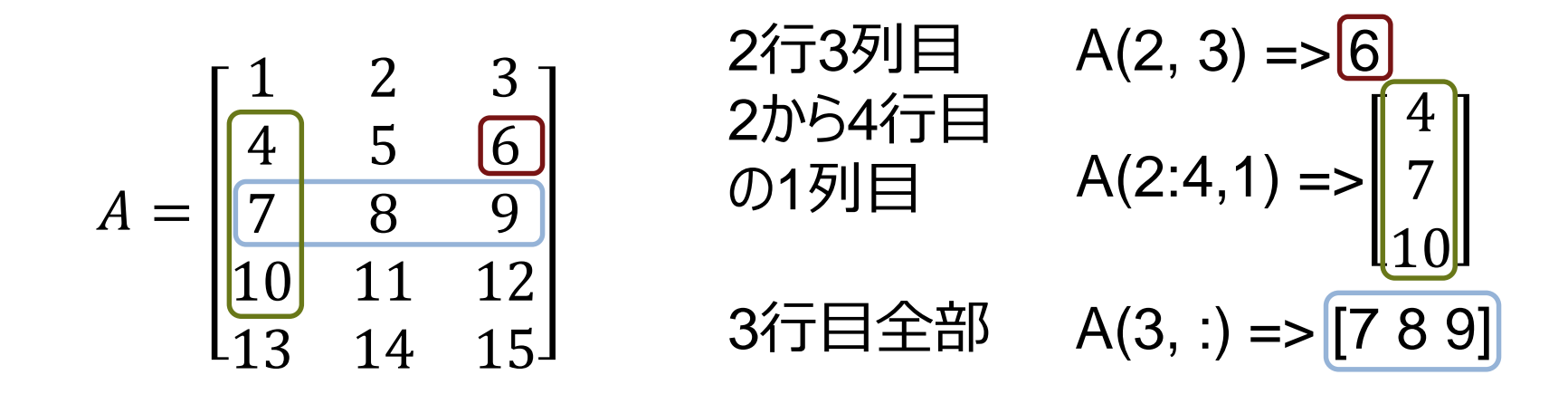

コロン(:)を使うとまとまった要素を参照する. コロンのみを使うとすべての要素を参照する. A(:) ※注意 MATLABでは行列の要素は1から数え始める. C言語の配列では0から始まるので注意.

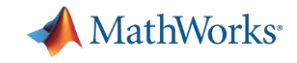

### **便利な関数**

ベクトルに対して作用 行列の場合、列ベクトル毎に作用

| 関数         | 記号     |
|------------|--------|
| 最大値        | max    |
| 最小値        | min    |
| 総和         | sum    |
| 平均         | mean   |
| 中央値        | median |
| 分散         | var    |
| ソート        | sort   |
| <b>FFT</b> | fft    |
|            |        |

$$
C = max(X)
$$

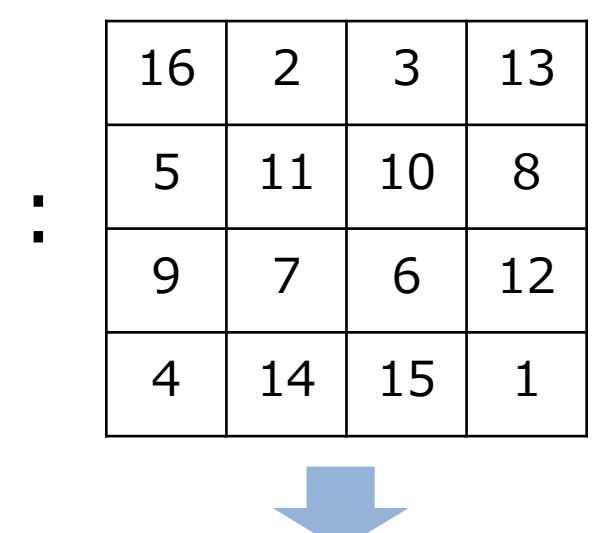

 $\boldsymbol{\mathsf{X}}$ 

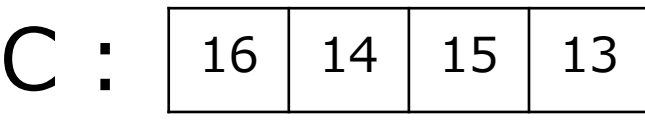

行列 X の列ごとの最大値

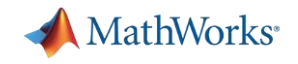

### **論理配列(logical array)**

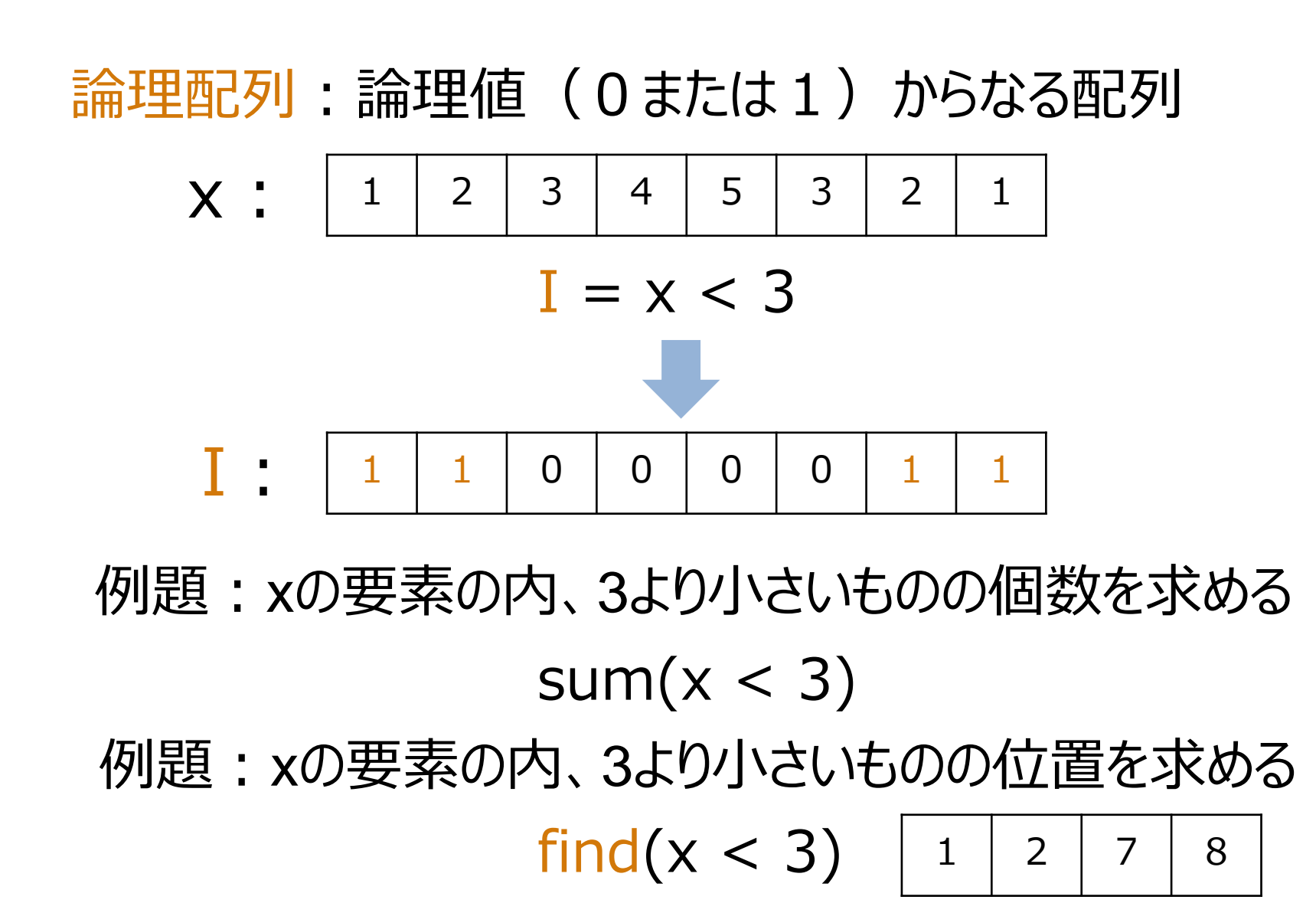

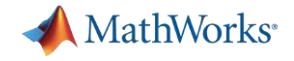

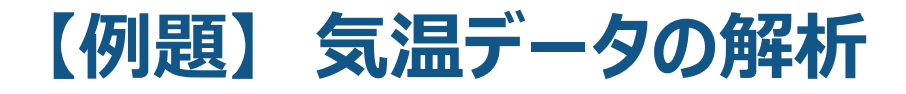

日付

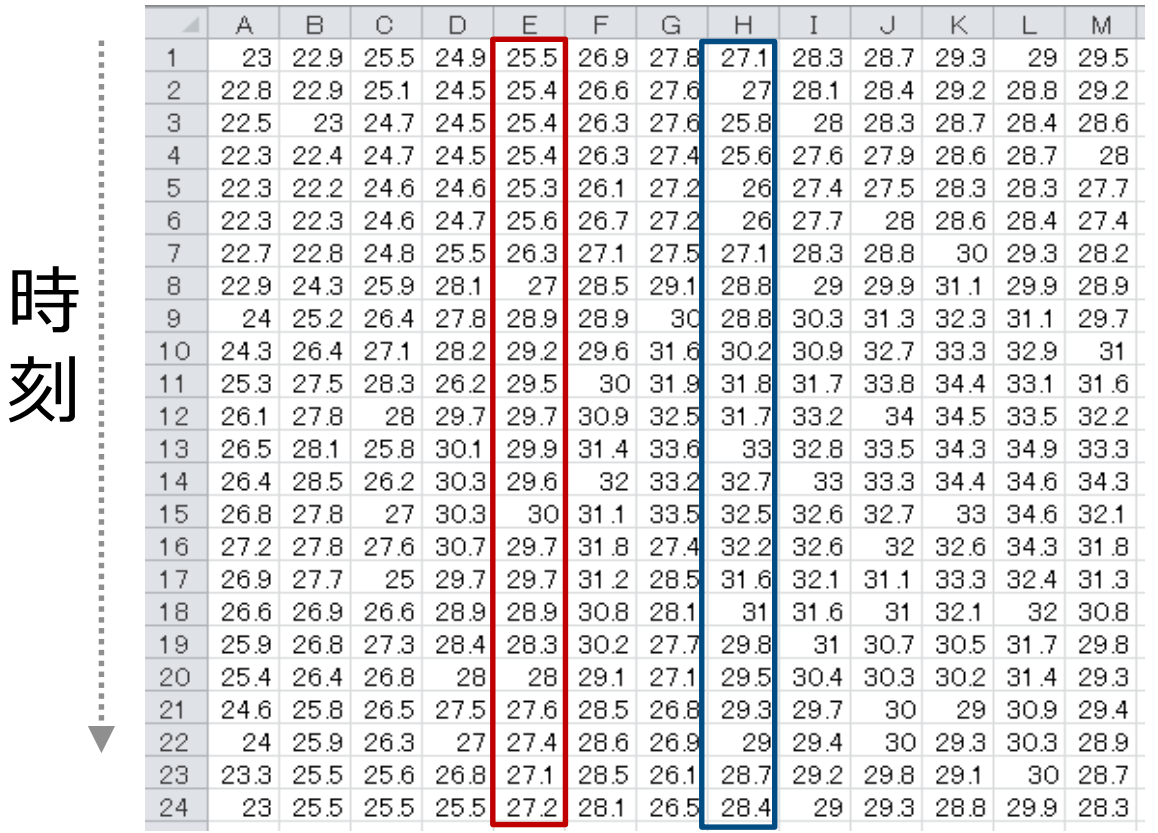

8月5日 8月8日

各日の最高気温  $Tmax = max(X)$ 

最高気温が 25度未満 だった日数と日付  $I = Tmax < 25$ sum(I) %日数 find $(I)$  %日付

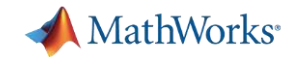

### **可視化機能**

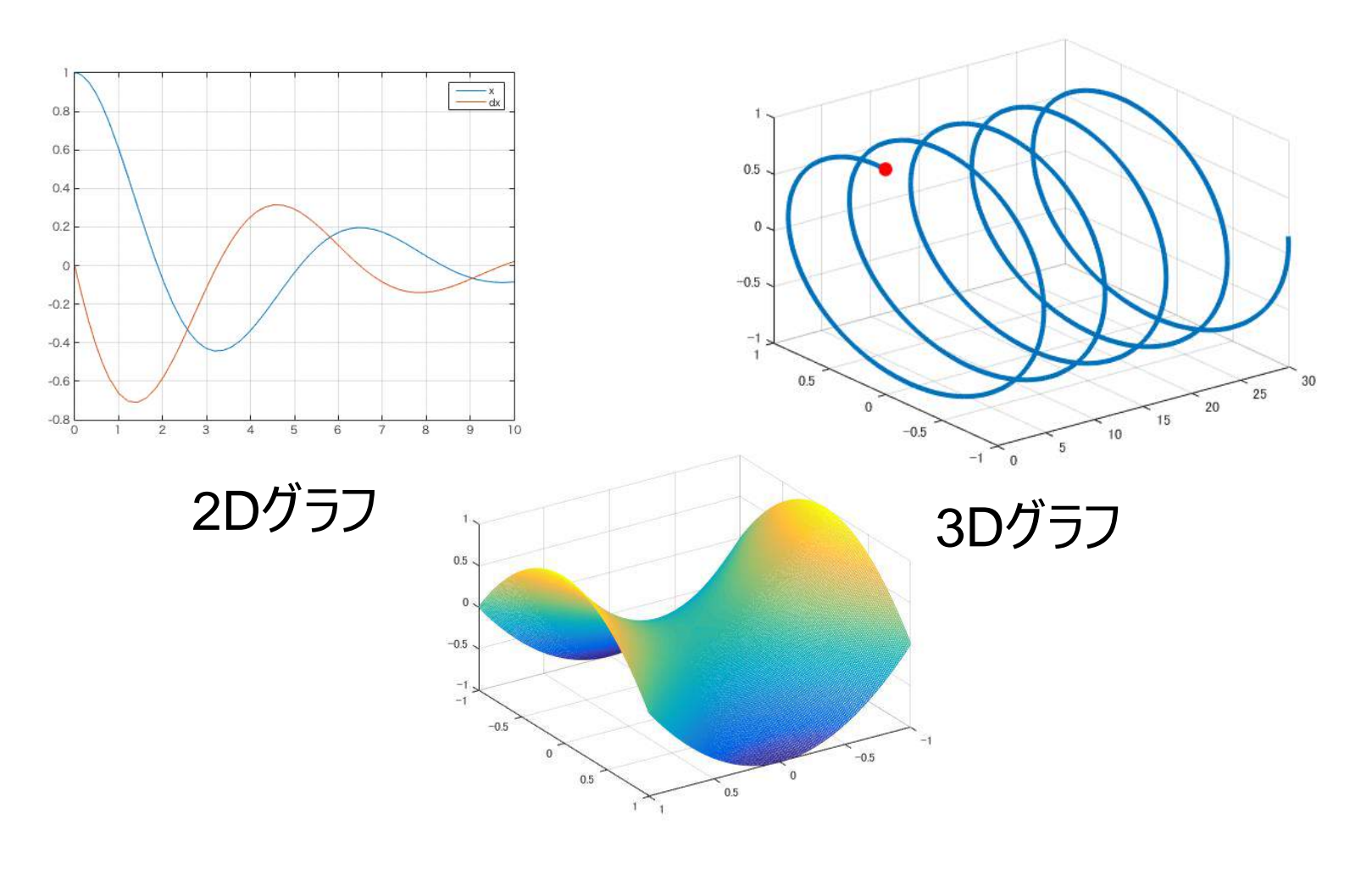

3D表面グラフ

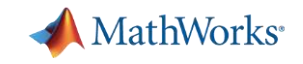

### **演習:プロット関数による可視化 1**

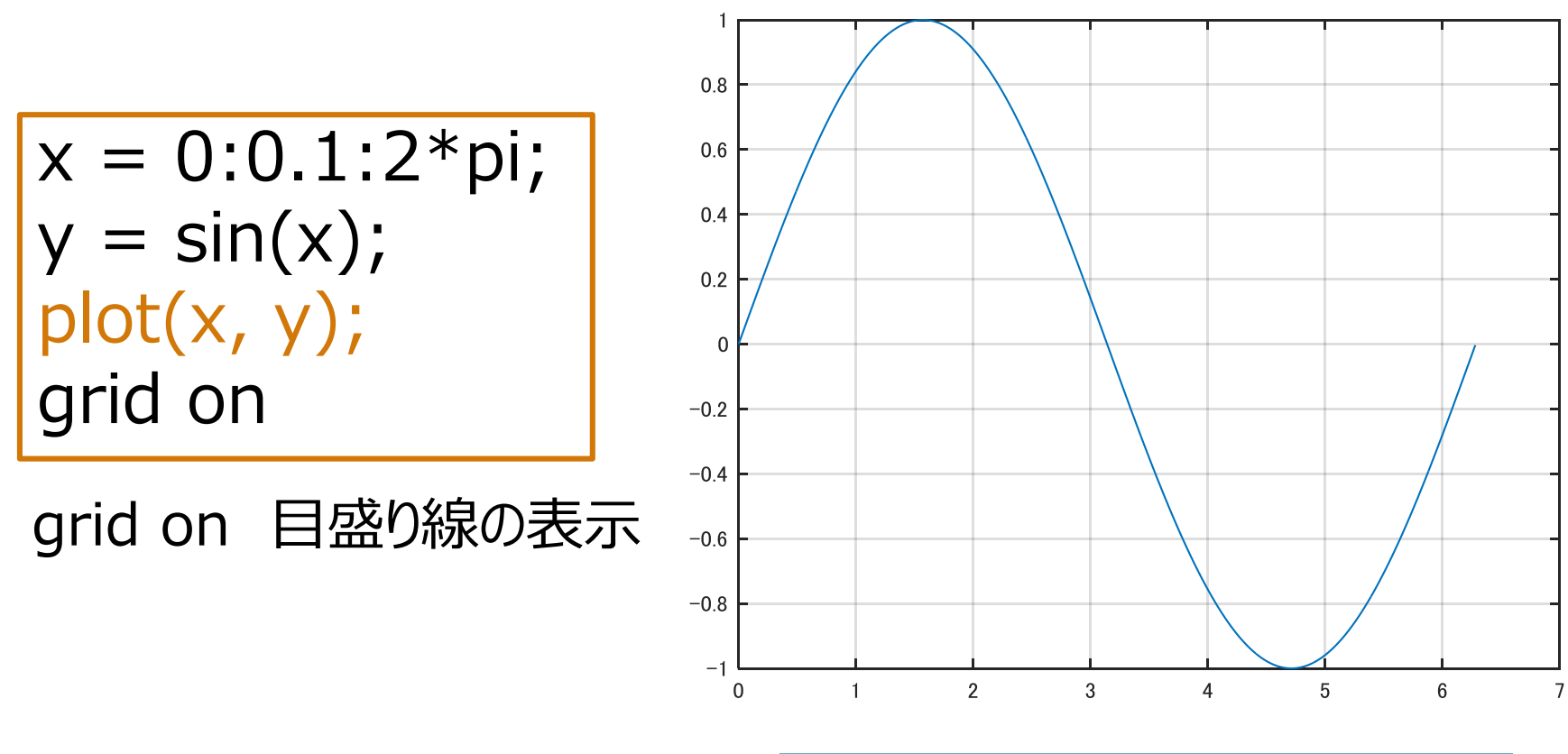

ツールのプロットタブから も可能

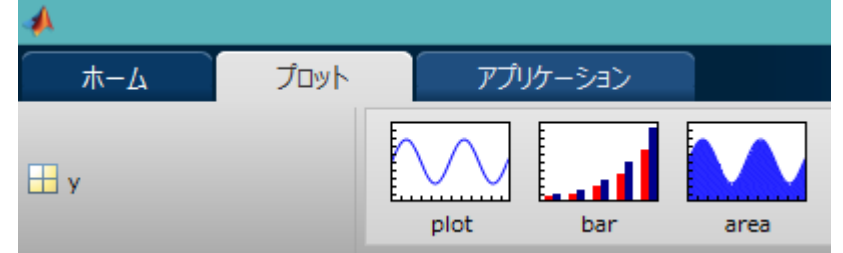

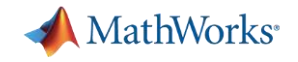

### **演習:プロット関数による可視化2**

y(x)=
$$
e^{-0.5x}
$$
cos 5xをプロットし、軸にラベルをつける

 $x = 0:0.1:10;$ y = exp(-0.5\*x).\*cos(5\*x); %.\*は要素毎の掛け算を表す plot(x, y); grid on xlabel('x');ylabel('y'); title('¥ity(x) = e^{-0.5x}cos(5x) ');% タイトルの表示 % ドットを演算子の前に入れる

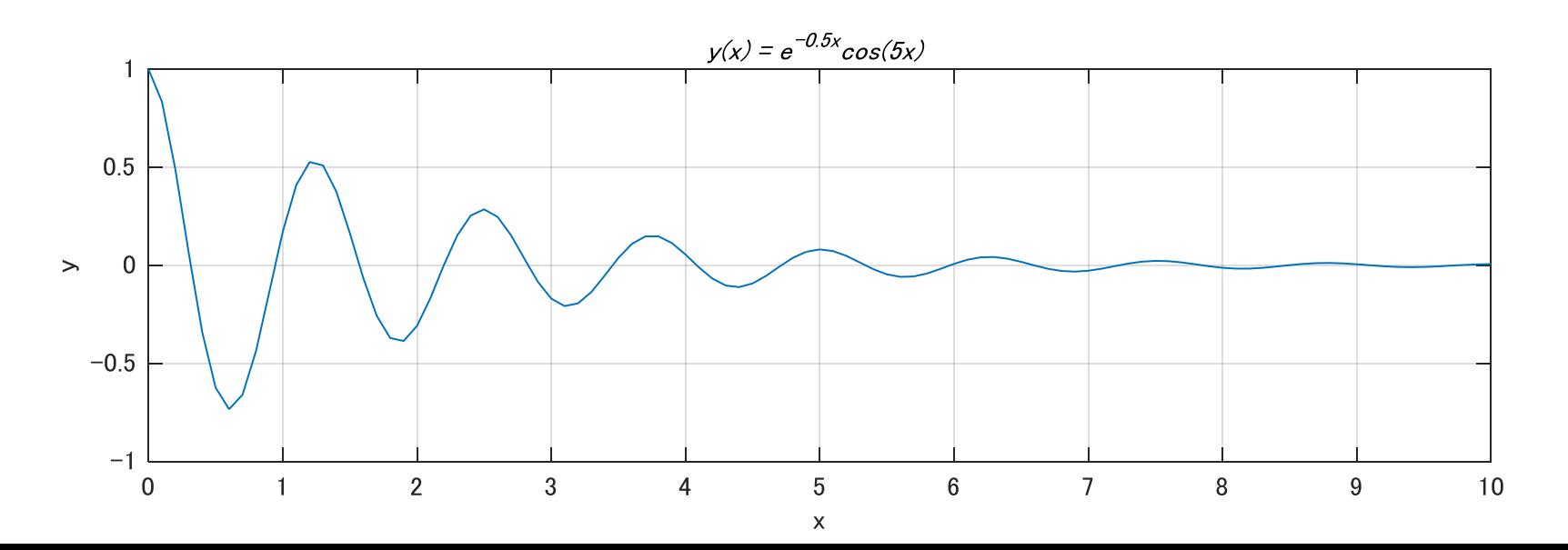

**37**

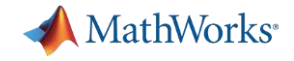

# **MATLAB入門オンラインコース**

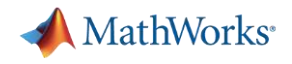

### **演習: 3次元データの表示**

### $>> [X,Y,Z] = peaks(50);$

### ワークスペースブラウザの X, Y, Zをマウスでハイライト(コントロールキーを押してクリック)

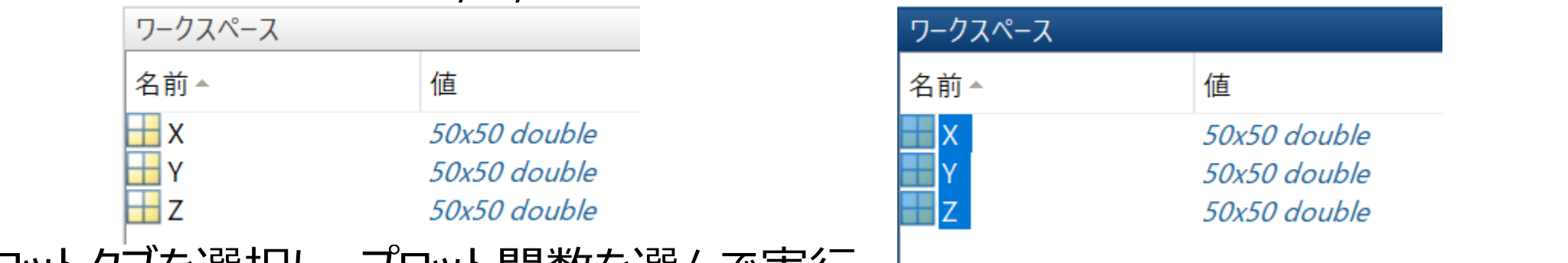

### プロットタブを選択し、プロット関数を選んで実行

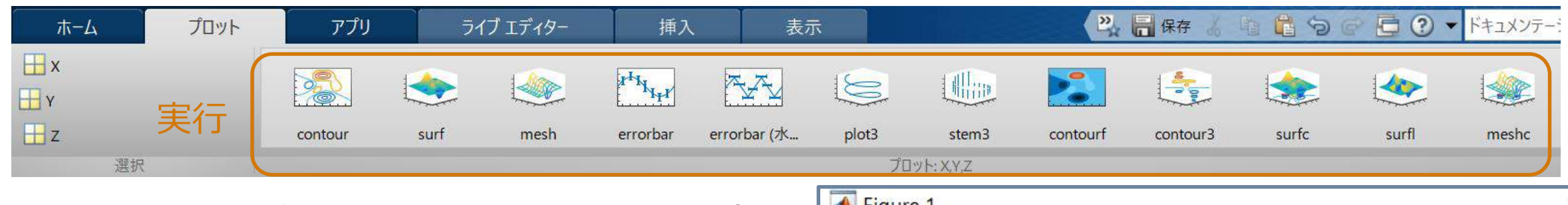

figure上部の3次元回転ツールを選択して実行

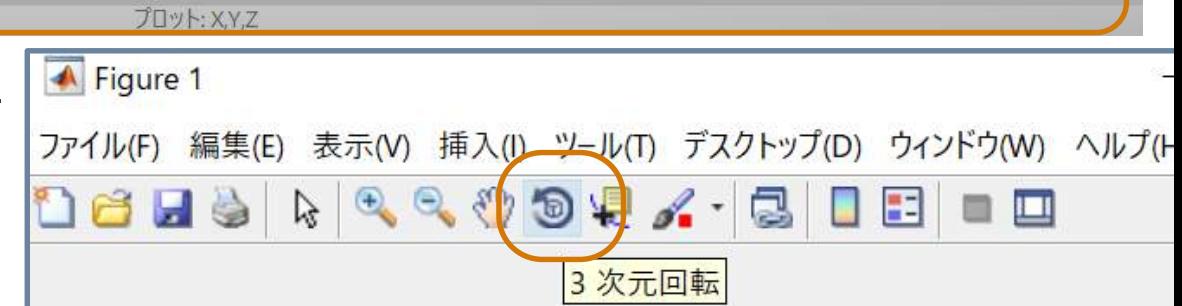

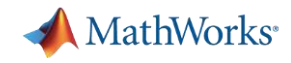

### **[オンライン自習システムへのアクセス\(無償](https://matlabacademy.mathworks.com/jp)2時間コース)**

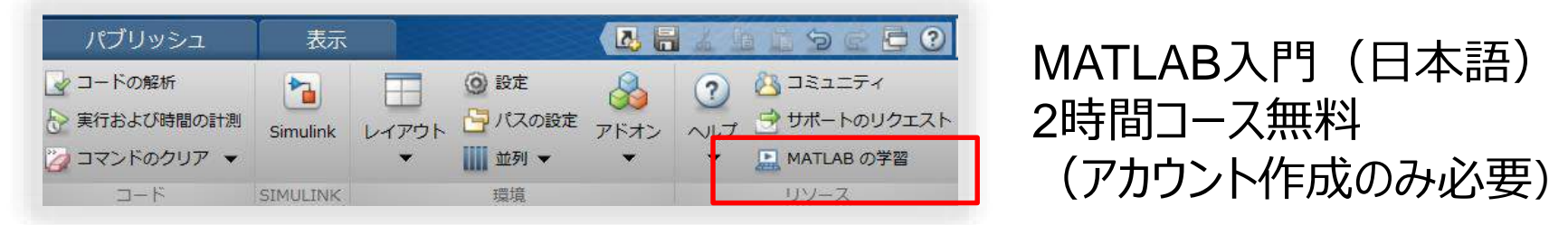

MATLABのツールストリップ(画面上部)から「MATLAB の学習」をクリック または「matlab academy」で検索してURLを見つけログイン 「MATLAB入門でMATLABを学ぶ」をクリック

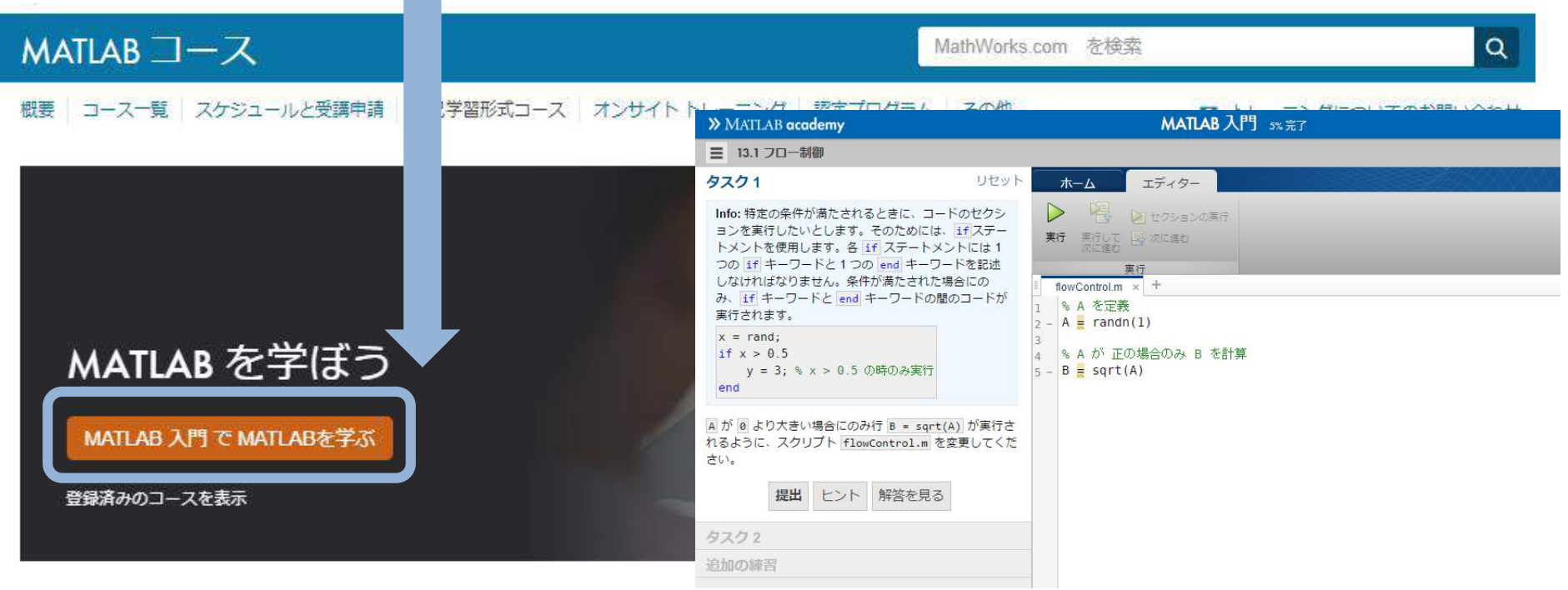

#### WEBブラウザベースのクラウド環境上で、MATLABのプログラミング演習が可能

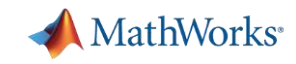

### **コース名が英語 (MATLAB Onramp) になっていたら**

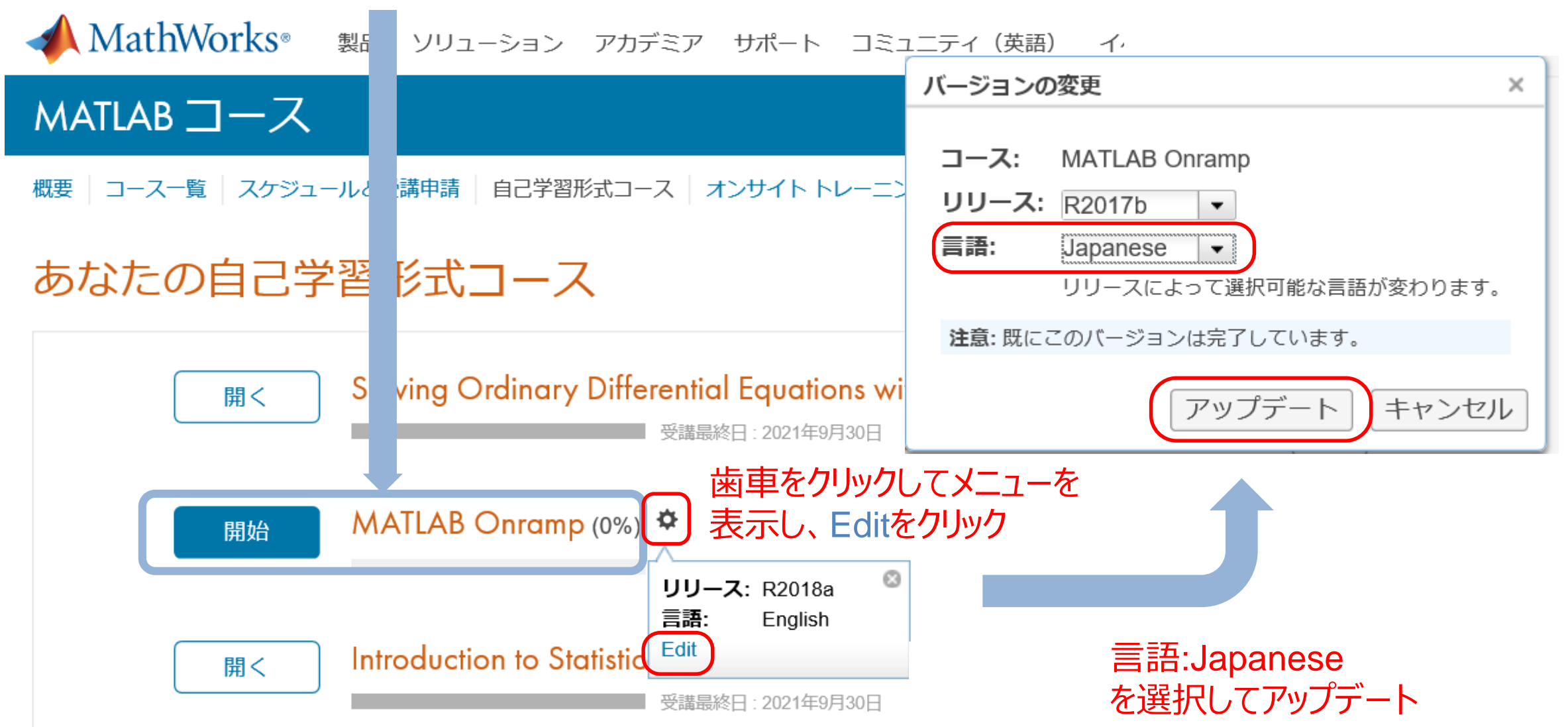

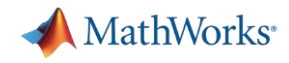

### **MATLAB入門を完了しましょう!**

<https://matlabacademy.mathworks.com/jp>

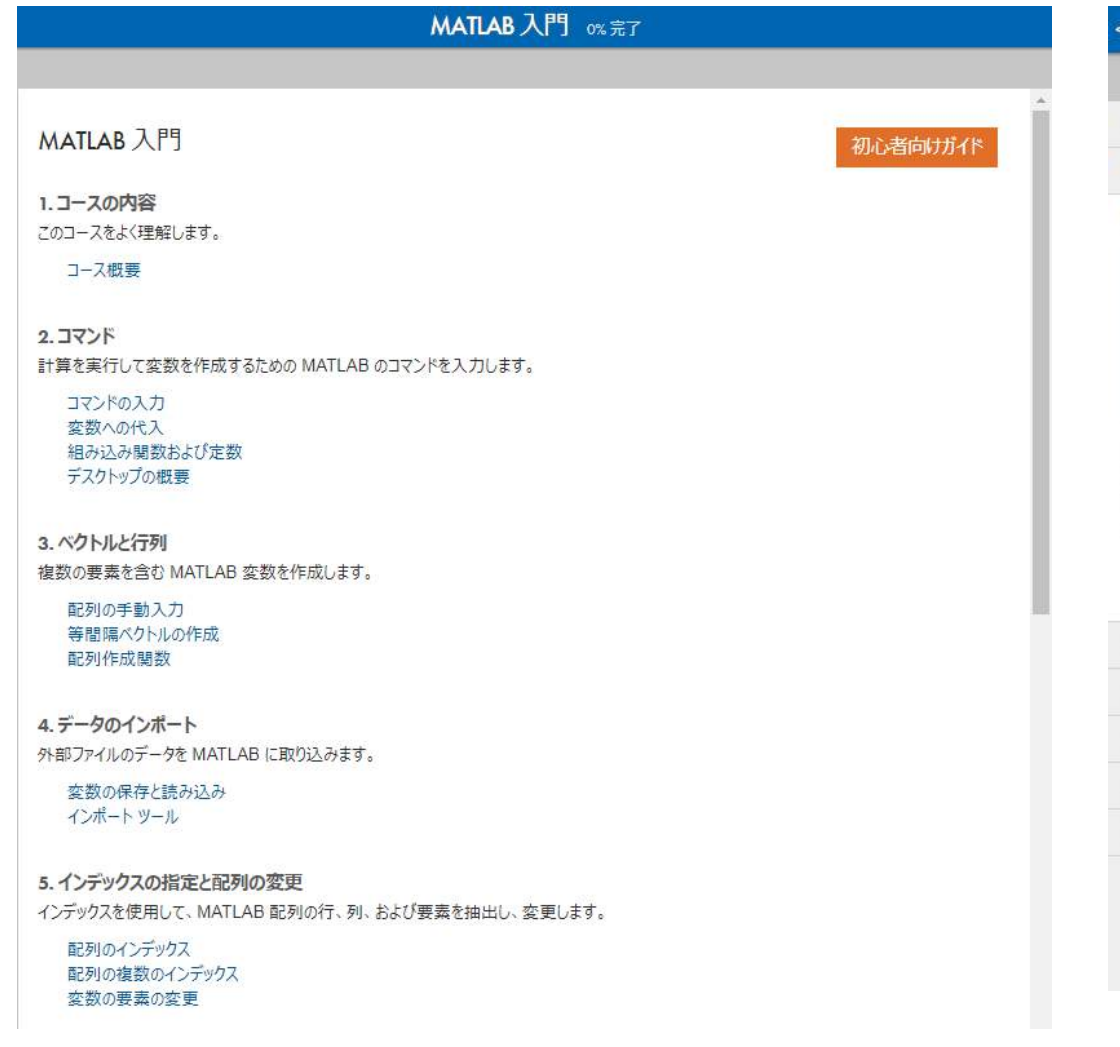

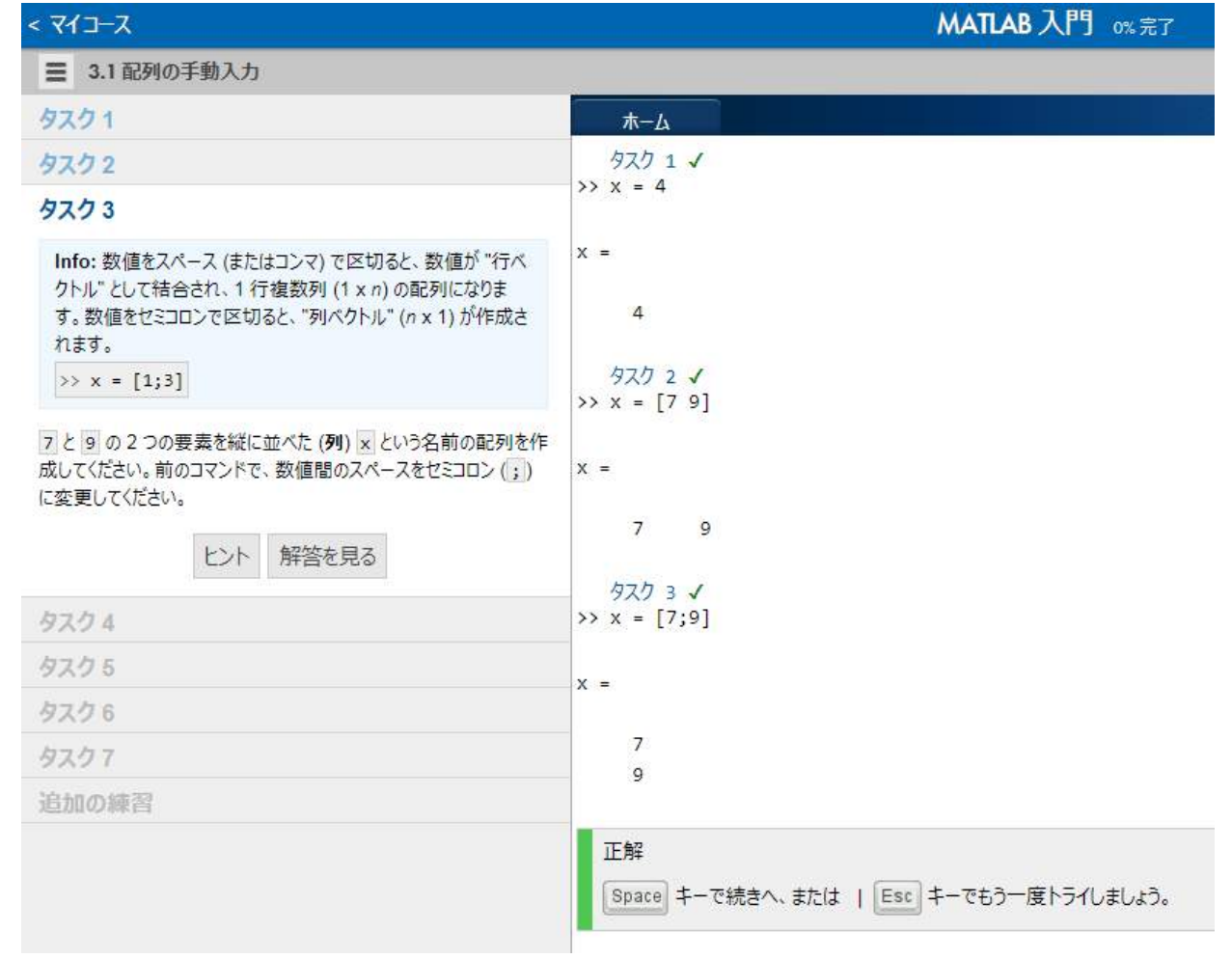

### ブラウザ上にコマンドを入力して進めましょう

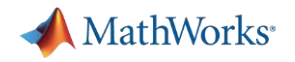

## **困ったときは…まずヘルプ**

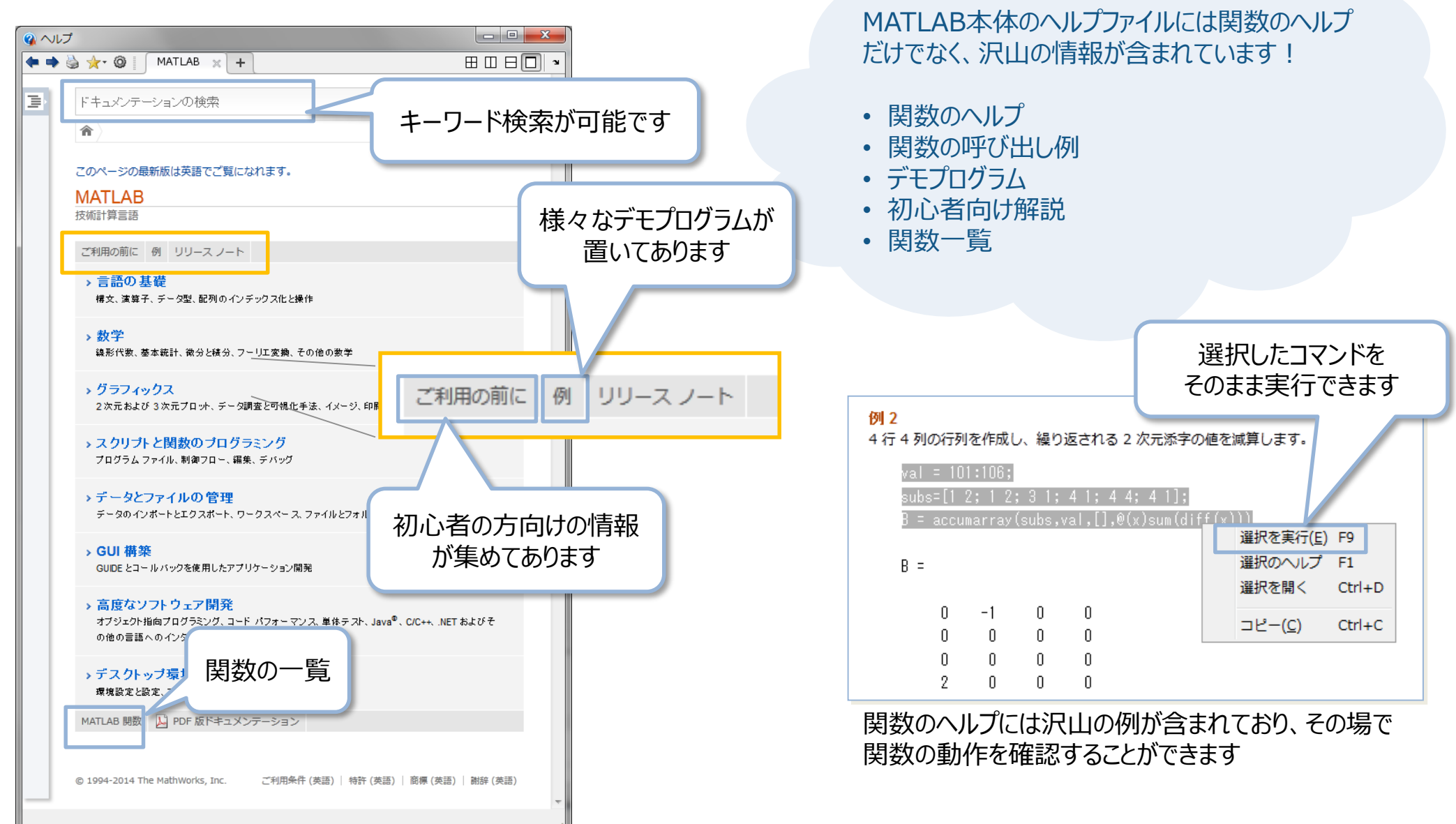

### **MATLAB Central (ユーザのコミュニティサイト)**

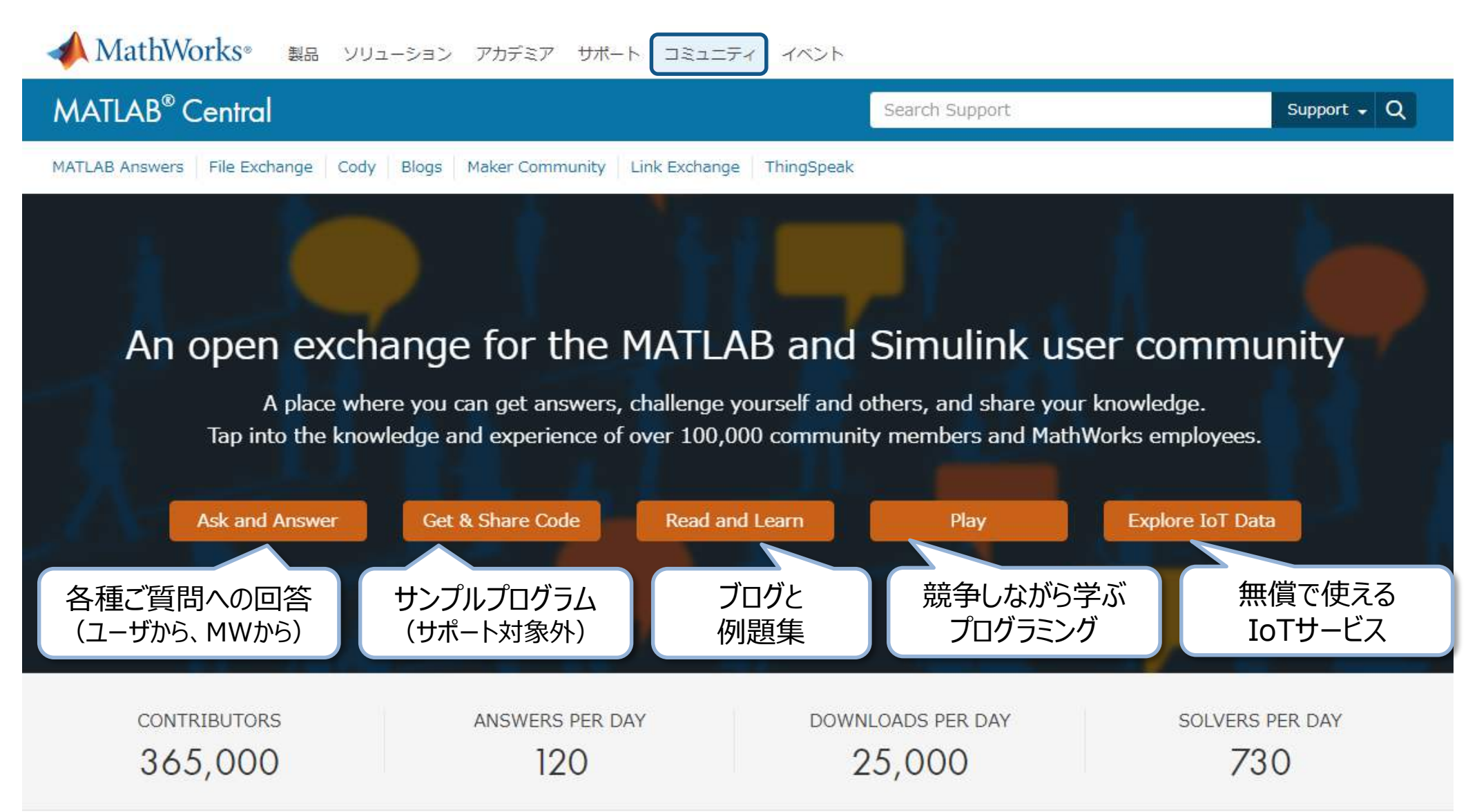

#### **44** <http://www.mathworks.co.jp/matlabcentral/>

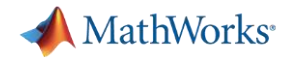

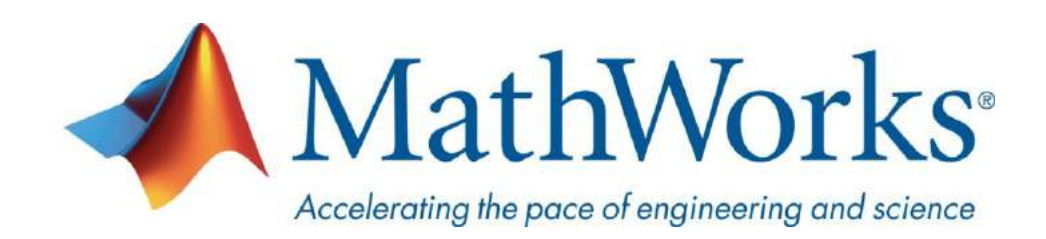

© 2019 The MathWorks, Inc. MATLAB and Simulink are registered trademarks of The MathWorks, Inc. See [www.mathworks.com/trademarks](http://www.mathworks.com/trademarks) for a list of additional trademarks. Other product or brand names may be trademarks or registered trademarks of their respective holders.